Jihočeská univerzita v Českých Budějovicích

Pedagogická fakulta

# **INTERAKTIVNÍ VÝUKA MATEMATIKY V 7. TŘÍDĚ ZŠ**

**DIPLOMOVÁ PRÁCE**

Blanka KOVÁŘOVÁ

České Budějovice, duben 2012

Prohlašuji, že jsem diplomovou práci zpracovala samostatně a použitou literaturu jsem citovala.

Prohlašuji, že v souladu s § 47b zákona č. 111/1998 Sb. v platném znění souhlasím se zveřejněním své diplomové práce, a to v nezkrácené podobě, elektronickou cestou ve veřejně přístupné části databáze STAG provozované Jihočeskou univerzitou v Českých Budějovicích na jejích internetových stránkách, a to se zachováním mého autorského práva k odevzdanému textu této kvalifikační práce. Souhlasím dále s tím, aby toutéž elektronickou cestou byly v souladu s uvedeným ustanovením zákona č. 111/1998 Sb. zveřejněny posudky školitele a oponentů práce i záznam o průběhu a výsledku obhajoby kvalifikační práce. Rovněž souhlasím s porovnáním textu mé kvalifikační práce s databází kvalifikačních prací Theses.cz provozovanou Národním registrem vysokoškolských kvalifikačních prací a systémem na odhalování plagiátů.

V Českých Budějovicích . . . . . . . . . .2012 …………………………….

vlastnoruční podpis

# **Poděkování:**

Ráda bych poděkovala RNDr. Heleně Binterové, PhD. za odbornou pomoc, cenné rady, připomínky a podněty, které mi pomohly při zpracování mé diplomové práce.

Také bych chtěla poděkovat základní škole, na které jsem provedla experiment.

# **Anotace**

Diplomová práce se zabývá začleněním počítačových technologií do výuky matematiky v 7. třídě základní školy. Práce je rozdělena na dvě části, teoretickou a praktickou.

Teoretická část této práce obsahuje základní poznatky o interaktivní výuce, která je rozdělena na výuku s interaktivní tabulí a počítačem podporovanou výuku. Dále se zabývá přístupy k vyučování matematiky, které jsou důležitým prvkem výuky, a problematikou zapojení problémových úloh do výuky.

Praktická část práce obsahuje nejen pracovní listy, které seznamují čtenáře s praktickým využitím interaktivních prvků ve výuce, ale i popis experimentu, provedeném v 7. ročníku základní školy. Cílem experimentu je zjistit, zda má interaktivní výuka vliv na úspěšnost při řešení matematických problémových úloh.

# **Annotation**

This thesis deals with implementation of computer technologies to teaching practice of mathematics in the  $7<sup>th</sup>$  year of elementary school. The thesis is divided into two parts – a theory and an application.

The theory includes the most important knowledge of interactive teaching divided into teaching with interactive whiteboard and computer assisted learning. It also discusses approaches to teaching mathematics as an important part of education and connecting problem solving into education.

The application includes worksheets that introduce the usage of interactive issues in education and description of a trial performed in the  $7<sup>th</sup>$  class of elementary school. The aim of the trial was to find out the influence of interactive education to dealing with mathematical problem solving

# Obsah

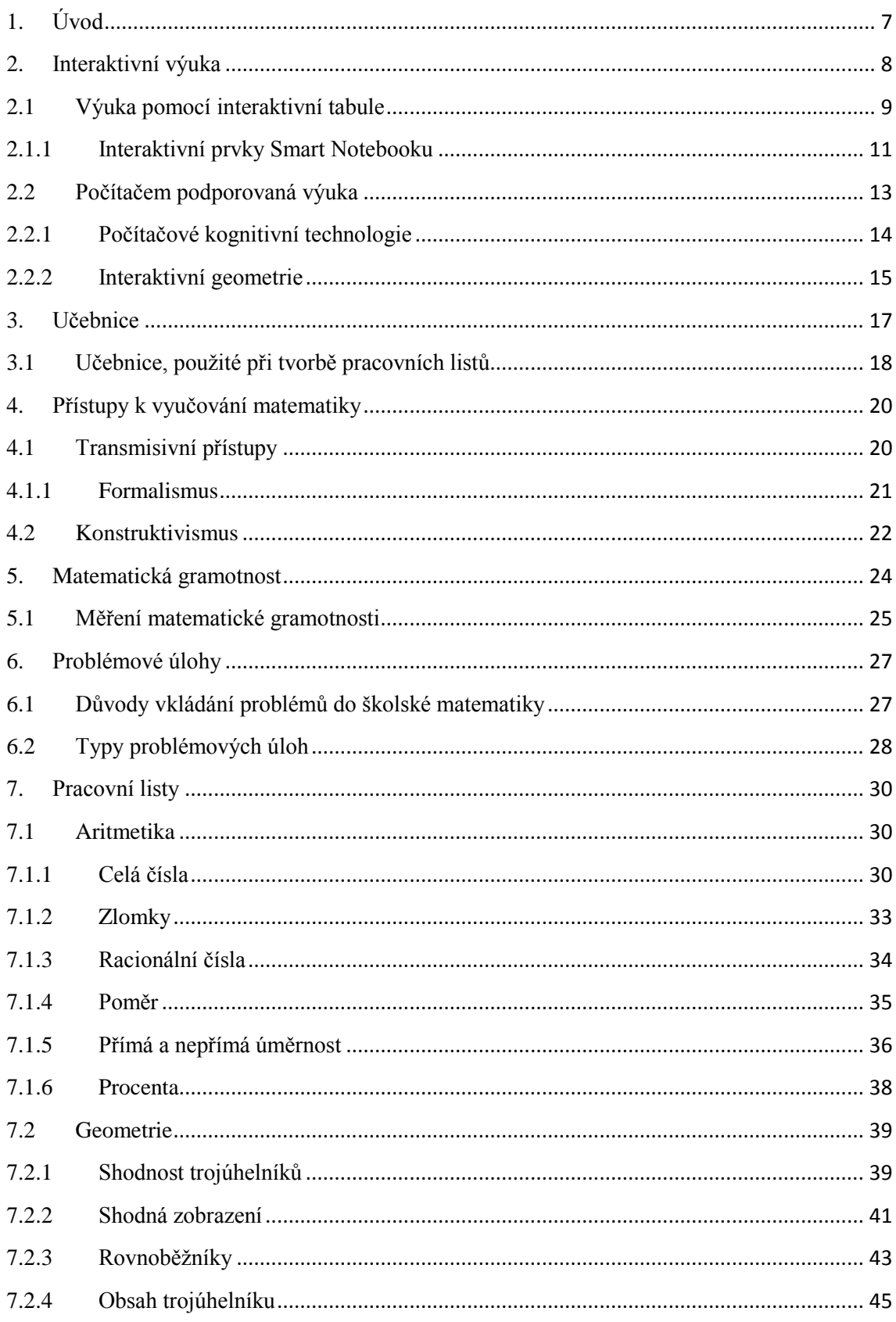

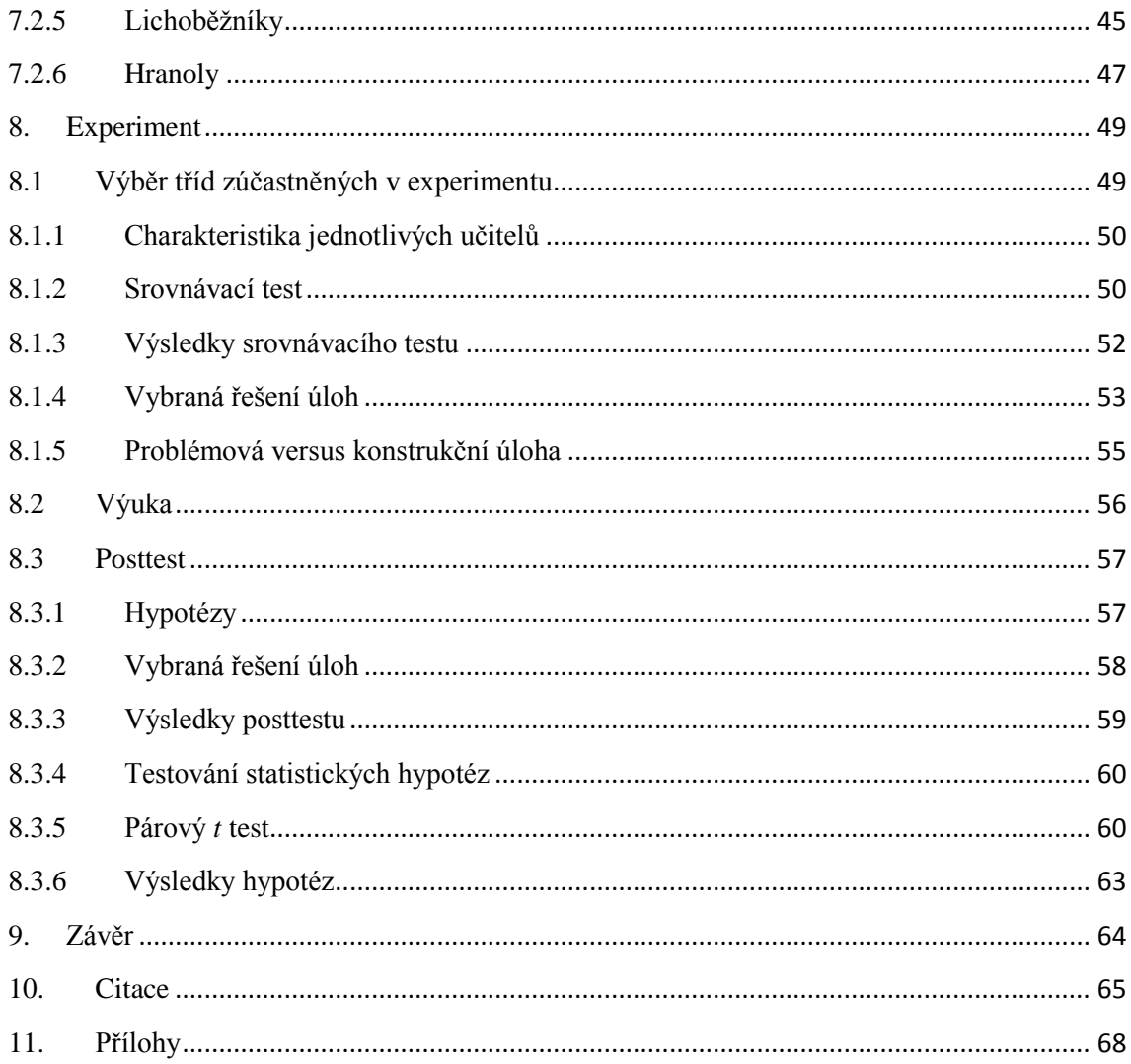

# <span id="page-6-0"></span>1. Úvod

Interaktivní výuka je jedním z fenoménů dnešní doby. Proč tomu tak je, a jakým způsobem můžeme integrovat interaktivní metody do výuky matematiky, jsem se rozhodla popsat v mé diplomové práci.

Jedním z důvodů, proč jsem si vybrala právě toto téma, je využití vytvořených pracovních listů určených k interaktivní výuce v praxi. Vytváření vhodných materiálů pro interaktivní výuku není mnohdy jednoduché a je časově náročné. Ne všechna cvičení uvedená v učebnicích jsou vhodná pro interaktivní zpracování. Proto jsem vytvořila, s využitím učebnic matematiky, softwaru SMART Notebook a dalších programů, sadu pracovních listů, které mohou být inspirací pro učitele, kteří nemají s vytvářením takovýchto materiálů mnoho zkušeností.

Interaktivní výuka má mnoho podob, zaměřila jsem se hlavně na výuku s interaktivní tabulí a počítačem podporovanou výuku. Interaktivní tabule je v posledních letech považována za žádaný doplněk pro zefektivnění frontálního vyučování. Existují dva základní druhy interaktivních tabulí: Smart Board a Activ Board. Při své práci jsem se zaměřila na interaktivní tabuli typu Smart Board s doprovodným softwarem Smart Notebook. Počítačem podporovaná výuka vede žáky k samostatnosti a větší odpovědnosti za naučené dovednosti.

Tato diplomová práce také obsahuje výzkum, týkající se interaktivní výuky geometrie v 7. ročníku na ZŠ. Cílem tohoto výzkumu je zjistit, zda žáci, kteří prošli interaktivní výukou, budou lépe řešit problémové úlohy různých typů. Typickým problémem, který by ţáci 7. ročníku měli umět řešit, jsou Heronovy úlohy, které jsou zařazené do výuky souměrností.

# <span id="page-7-0"></span>2. Interaktivní výuka

Matematika nebývá jedním z nejoblíbenějších předmětů z mnoha důvodů. Když jsem se ptala žáků, proč nemají rádi matematiku, jednou z nejčastějších odpovědí bylo: "Protože se nedá opsat, musí se pochopit". Při tradiční transmisivní výuce se učitel nesnaží motivovat děti k pochopení, ale spíše je naučit zpaměti vzoreček nebo algoritmus, podle kterého vypočítají příklad. Co si z takového výkladu žáci odnesou? Snažme se hledat takové aktivizující metody, které děti motivují, pomáhají jim objevit a pochopit vztahy nejen v matematice.

Podle Maňáka (2003) je důležitým posláním výukové metody zřetel k žákovu osamostatňování; žák si postupně vytváří svůj vlastní učební styl, učí se učit a osvojuje si pozitivní postoj k trvalému vzdělávání.

Takové metody, které zábavnou a poutavou formou rozvíjí žákovu osobnost, zahrnuje právě interaktivní výuka. Například na webových stránkách Flexilearn (2011) je interaktivní výuka charakterizována jako ověřená a perspektivní forma vyučování. Hlavní cíle této výuky jsou:

- nabídnout žákům zábavnější a méně stereotypní formy výuky, a tím zvýšit jejich motivaci k učení
- zapojit do procesu učení samotné žáky, ti již nejsou jen pasivními posluchači, ale spoluvytváří výuku a aktivně se zapojují do procesu vzdělávání

Oproti tomu Buryánek (2005) definuje interaktivní výuku jako edukační proces, který probíhá za spoluúčasti pedagogů a studentů. Jejich vztah je založen na principu partnerství a spolupráce. Student je aktivním subjektem, který má vliv na průběh a podobu tohoto procesu.

A říká, že interaktivní výuka vyžaduje aktivní spoluúčast studentů při plnění vzdělávacích a výchovných cílů. Z učitele a studentů se stávají partneři, které spojuje úsilí o dosažení společného cíle. Učitelova úloha je usnadňovat, umožňovat, napomáhat či podporovat. Učitel usměrňuje diskuze, zdůvodňuje vhodná řešení (nevnucuje!),

provází studenty při skupinové i individuální práci. Student je chápán jako zdroj nápadů, myšlenek a komunikovatelných návrhů, přičemž výrazně spoluutváří, modifikuje a v pokročilejších stádiích i sám vede výukový proces.

Obecné zásady interaktivní výuky podle Buryánka (2005):

- Podporujte tvůrčí atmosféru ve třídě.
- Podněcujte k vytváření vlastních názorů a myšlenek.
- Dávejte pozitivní zpětnou vazbu na každé chování, které směřuje k cíli.
- Vytvářejte pocit zodpovědnosti za společný úkol.
- Dbejte, aby se všichni zapojili, aby měl každý prostor k sebevyjádření.
- · Při komentování dílčích výsledků užívejte nehodnotící, deskriptivní jazyk (např. místo "Nejste schopni pochopit, co se po vás chce" raději ", V tomto úkolu jste se odklonili od zadání.")
- Diskuse začínejte s tím, co je všem důvěrně známo, k čemu má každý co říct.
- Formulujte aktuální a přitažlivá témata, uvádějte příklady ze známého prostředí.
- Zadávejte stručně, jasně a konkrétně formulované úkoly.
- Přesvědčujte se, zda v každé fázi všichni vědí, co mají dělat.
- Neutíkejte od konfliktu, nuťte k vyjasňování kontroverzních stanovisek.
- Věnujte dostatek času reflexi dokončených aktivit.

Interaktivní výuku můžeme rozdělit na výuku s interaktivní tabulí a počítačem podporovanou výuku. Zatímco interaktivní tabule slouží k zefektivnění frontální výuky, počítačem podporovaná výuka je individualizovanou formou výuky.

# <span id="page-8-0"></span>2.1 Výuka pomocí interaktivní tabule

AV Media (2007) popisují interaktivní tabuli jako velkou odolnou zobrazovací plochu reagující na dotyk, která je propojená s počítačem vybaveným příslušným softwarem. Obraz z počítače je pomocí datového projektoru přenášen na tabuli a tak můžeme jednoduše pouhým dotykem na povrchu tabule ovládat počítačové aplikace a psát poznámky či kreslit. Psát a kreslit můžeme buď přímo prstem, nebo popisovačem.

Zároveň Vaníček (2009) říká, že interaktivní tabule není pouze software, ale komplexní pomůcka zahrnující dotykovou desku, připojenou k počítači, umožňující ovládání pohybem prstů po tabuli a nahrazující polohovací zařízení typu myši. Tato tabule je doplněna dataprojektorem, edukačním softwarem a nástroji pro tvorbu různých výukových materiálů. Výhodou je větší interaktivita (žák, který s tabulí pracuje, je přímo součástí edukační situace), obecnost využití pro všechny vyučovací předměty a intuitivnost ovládání i pro malé děti; nelze nezmínit i jistou atraktivitu pomůcky pro učitele. Jsou připravovány učebnice matematiky, které převedeny do elektronické podoby umožňují práci na interaktivních tabulích včetně animací a interaktivity obrázků.

Máme na výběr různé typy interaktivních tabulí, od různých výrobců, v různých verzích. Nejrozšířenějšími typy jsou SMART Board a Aktiv Board. Pracovní listy, které jsou obsahem této diplomové práce, jsou vytvořené pro tabule typu SMART Board. Není ale problém spustit je na jakékoliv jiné tabuli pomocí programu SMART Viewer, který je volně ke stažení.

Interaktivní tabule SMART Board má obrovský potenciál pro zkvalitnění výuky. Tento potenciál se týká hlavně tří základních oblastí vyučování (AV Media, 2007):

- prezentace a demonstrace učiva (cenný nástroj pro frontální vyučování, pomáhá učiteli prezentovat učivo živě a zajímavě prostřednictvím mnoha pomůcek),
- motivace žáků (zvyšuje zájem žáků o učivo),
- organizace hodin a výuky (přispívá k přehlednějšímu strukturování a lepší organizaci hodin).

Interaktivní tabule u žáků a studentů rovněž jednoznačně podporují práci s informacemi a rozvíjení myšlenkových dovedností vyššího typu, jako je analýza, syntéza, hodnocení.

Učitelé by měli pamatovat na skutečnost, že samotná přítomnost interaktivní tabule ve třídě neznamená také interaktivní výuku. Interaktivní tabule nemá suplovat práci učitele, ale sloužit mu jako prostředek k lepší ilustraci při výuce a získání pozornosti. Pokud pedagog přijde do třídy, na tabuli pustí žákům dokumentární film, na konci hodiny jen vypne počítač a odejde, nevyužívá plně potenciál interaktivní tabule (Moderní vyučování, 2010).

# <span id="page-10-0"></span>2.1.1 Interaktivní prvky Smart Notebooku

K interaktivní tabuli SMART Board je dodáván software SMART Notebook, sloužící k vytváření výukových materiálů.

Stále větší důležitosti nabývá vlastní činnost žáka ve výuce a její výrazný vliv na osvojení si dovedností moderního prostředí současného 21. století. Přechod od výuky koncentrované na učitele k výuce zaměřené na žáka se výborně odráží na "SMART softwaru", který je výrazným pomocníkem a jednotným prostředím pro učitele a jeho třídu. Pomáhá učiteli dotvořit komplexní ovládání všech produktů jednotnou cestou. SMART Notebook, pracovní plocha učitele na interaktivní tabuli, vyrobí z každého počítače interaktivní prostředí ve výuce (AV Media, 2007).

Mezi interaktivní prvky softwaru SMART Notebook patří:

# *Plovoucí objekty*

Základními interaktivními prvky jsou tzv. "plovoucí objekty". Tyto objekty jsou například texty, obrázky, tabulky, atd. Pokud potřebujeme upevnit objekty na plochu, stačí uzamknout jejich pozici v nabídce nástrojů spustitelné po kliknutí na pravé tlačítko myši.

### *Galerie SMART Notebooku*

Galerie obsahuje základní prvky pro pedagogy, které jsou rozdělené do kategorií podle požadovaného předmětu. Každá kategorie je dále rozdělena na obrázky a pozadí, interaktivní a multimediální prvky, soubory a stránky aplikace Notebook a motivy.

### *Nekonečný klonovač:*

Nekonečný klonovač je nástroj, který nám umožní vytvářet nekonečně mnoho kopií objektů. Nastavení objektu na nekonečný klonovač můžeme provést vybráním nástroje "nekonečný klonovač", který nalezneme v nabídce po stisknutí pravého tlačítka myši.

*Toolkity* 

Toolkity jsou vnitřní aplikace SMART Notebooku, určené k různému použití. Tyto aplikace je možné použít například jako losovací zařízení, k řazení objektů do různých kategorií, hledání dvojic stejných objektů (pexeso), atd. Každý základní toolkit SMART Notebooku je vytvořen jako prázdný, uživatel jej doplní svými daty v nabídce Edit. V této nabídce uživatel také nastaví správné řešení úlohy. Pokud se jedná o aplikaci typu image, čtvercová pole se plní obrázky a správné odpovědi se vkládají do obdélníkových polí u obrázku.

Aplikace může obsahovat až tři tlačítka, kterými jsou:

- o tlačítko Check sloužící ke kontrole,
- o tlačítko Reset sloužící k obnovení zadání,
- o tlačítko Solve sloužící k zobrazení správného řešení.

Typy toolkitů, které jsem použila při vytváření pracovních listů:

### *Image select:*

V nabídce Edit je nutné nastavit počet obrázků, které chceme použít. Poté aplikace funguje tak, že se v poli uprostřed plochy aplikace střídají obrázky, které se zastaví po kliknutí kamkoli do prostoru pole. Po zastavení obrázku se objeví tři možnosti odpovědi. Výběrem správné odpovědi se obrázky dají opět do pohybu.

## *Category sort (image):*

V nabídce Edit nastavíme počet kategorií a počet obrázků, které budeme do těchto kategorií přiřazovat. Poté už jen zbývá naplnit zadání obrázky. Po vyplnění zadání řešíme úlohu pouhým přetažením obrázku do prostoru, který je určen jednotlivým kategoriím.

### *Image match:*

Nastavení počtu obrázků, vložení obrázků a vypsání správného řešení se provede opět v nabídce Edit. Poté je úkolem žáků přetáhnout možné odpovědi do oválných polí pod obrázky.

### *Keyword match:*

V tomto typu toolkitu je nutné v nastavení pouze vypsat pojmy a odpovídající definice do připravené tabulky. Úkolem žáků je pojmy přiřadit k definicím. Pokud se pojem nebo definice nezobrazují celé, stačí na ni pro zobrazení kliknout, popřípadě použít posuvník.

# *SMART Notebook Math*

SMART Notebook Math je pracovním prostředím specializovaným na výuku matematiky. Nástroje SMART Notebook Math umožňují pracovat s grafy, řešit rovnice, psát matematické znaky a to vše bez nutnosti opustit SMART Notebook (AV Media, 2007).

### <span id="page-12-0"></span>2.2 Počítačem podporovaná výuka

Většina dětí používá počítač doma pouze jako zařízení sloužící k zábavě, ke hraní her, ke komunikaci s kamarády. Internet pak znají především jako zdroj informací zábavného charakteru. Z výchovného hlediska je však důležité seznámit žáky s rolí počítače jako pracovního nástroje, tzn. ukázat jim, že počítač je možné využít jinak a za jiným účelem. Například při plnění školních povinností žáků. Poté je používání počítačů při výuce pro žáky velmi významně přínosné. Úkolem školy je, aby žáci pochopili, že počítač není hračka, ale běžný pracovní nástroj, který práci usnadňuje a zkvalitňuje nebo zlevňuje (Vaníček, 2009).

Bertrand (1998) mluví o počítačem podporované výuce jako o využívání hypermediálních prostředí a tyto tendence nazývá hypermediálními tendencemi. Hypermediální tendence spočívají ve zkoumání technologických prostředí z hlediska jejich interaktivity a v budování mnohovrstevných systémů umožňujících aktivní zapojení žáka. Toto prostředí prošlo výrazným vývojem. Inspirovalo se různými psychologickými teoriemi chování a procesů poznávání, například behaviorismem, konstruktivismem.

Efektivitu použití počítače ve vyučovacím procesu nelze posuzovat jednostranně a izolovaně. Úspěch použití počítače závisí kromě jiného i na didaktickém umění učitele, na jeho dosavadní úspěšné práci s komplexem vyučovacích prostředků, na jeho celkovém postoji k využívání počítačů ve výuce (Vališová, 2007, s. 218).

# <span id="page-13-0"></span>2.2.1 Počítačové kognitivní technologie

Počítačové kognitivní technologie jsou jistou podmnožinou technologií informačních a komunikačních (ICT) a tento termín je zaveden jako užitečný, aby odlišil používání ICT při výuce od takového typu počítačových aplikací, které přispívají k vlastnímu učení, k poznání (Vaníček, 2009).

Výukové programy můžeme dělit podle Vaníčka (2004) z hlediska způsobu jejich použití ve výuce na dvě základní skupiny. Na uzavřené výukové prostředí a na otevřené výukové prostředí. Uzavřené výukové prostředí představuje programy, které žáka vedou, řídí jeho činnost, předkládají problémy a úlohy, hodnotí práci žáka. Žák pracuje v podstatě samostatně, učitel pouze řídí hodinu a pomáhá v neobvyklých situacích. Role učitele je zde spíše v pozadí. Otevřené výukové prostředí je naproti tomu zpočátku "prázdné", obsahuje pouze nástroje pro práci, ale výuku neřídí, nepředkládá úlohy ani nehodnotí. To vše je prací učitele.

Kognitivní technologie, které jsem použila při vytváření pracovních listů, jsou rozděleny Vaníčkem (2009) na následující typy:

- *Prostředí dynamické geometrie*
	- o Jedná se o aplikace sloužící k rychlému a přesnému rýsování geometrických konstrukcí podle zásad konstrukční geometrie. Obsahují nástroje pro pohyb, umožňují manipulaci s hotovou konstrukcí, měří a výsledky výpočtů opět v dalších konstrukcích pouţívají. Představiteli jsou GeoGebra, Cabri 3D.
- *Tabulkové procesory*
	- o Jsou to kancelářské aplikace určené k hromadnému zpracování dat. Tyto aplikace přepočítávají data v tabulce pomocí vzorců a mohou je vizualizovat do grafů. Jsou vyučovány v rámci výuky informačních technologií a s výhodou se využívají při výuce některých matematických disciplín. Je zde ovšem riziko, při nerozeznání hranice mezi výukou matematiky a informační technologie, že se učitel zaměří na technologický obsah místo matematického obsahu výuky. Představitelem je Microsoft Excel.
- *Uzavřená výuková prostředí*
	- o Uzavřená výuková prostředí, neboli klasické výukové programy, jsou aplikace zaměřené na individualizovanou výuku (výklad, procvičování) konkrétních témat nebo trénování konkrétních kompetencí. Představitelem jsou některé podprogramy aplikace Dalest Elica.

# <span id="page-14-0"></span>2.2.2 Interaktivní geometrie

Obrázky v učebnici nebo náčrtky na papíře jsou velice užitečné pedagogické pomůcky pro ilustraci a podporu výuky nebo výzkumu na poli matematiky. Počítačová geometrická prostředí přidávají k takovému obrázku rozměr změny jeho tvaru v čase a interaktivitu. Interaktivní geometrie používá počítače a speciální výukový software, který umožňuje uživateli manipulovat s výslednou konstrukcí, s hotovým počítačovým "obrázkem", vzniklým geometrickou konstrukcí (Vaníček, 2009).

Vaníček (2009) říká, že interaktivní geometrie dovoluje hlubší a ucelenější zkoumání pojmů než klasický přístup. Student může změnou parametrů v hotové konstrukci rozpoznat invariantní vlastnosti zkoumaného pojmu a zpřesnit svůj mentální model objektu, se kterým manipuluje.

Manipulace s konstrukcí poskytuje v krátké době velké množství změn tvarů a vzájemných poloh objektů, které vystavují zkoumaný pojem do nových situací, v nichž jsou invarianty snadněji objevitelné. Pomocí okamžité a nepřetržité zpětné vazby se student může stále blíže seznamovat s abstraktními pojmy (Vaníček, 2009).

# <span id="page-16-0"></span>3. Učebnice

I v dnešní digitalizované době jsou učebnice řazeny mezi důležité didaktické doplňky vyučování. V rámcovém vzdělávacím plánu je uvedeno, že učebnice patří mezi nejdůležitější materiální podmínky pro jeho uskutečňování.

Skalková (2007, s. 106) uvádí:

*Učebnice je nejdůležitějším zdrojem poznávání žáků. V mnoha vyučovacích předmětech, druzích škol a stupních škol je doprovázena některými dalšími školními knihami, bez nichž by bylo působení omezeno. Jsou to např. dějepisné a zeměpisné atlasy, matematické, chemické aj. tabulky, sbírky cvičení a úloh, pracovní sešity pro žáky, čítanky, zpěvníky, sbírky pramenů a dokumentů, původní díla, příručky.* 

Učebnice již nejsou doprovázeny jen dalšími knihami, jak tvrdí Skalková (2007), ale výraznou podporou multimediálních prostředků, jako jsou například pracovní listy zpracované pro výuku s interaktivní tabulí nebo využívání různých kognitivních technologií.

I učebnice rozšiřují svoji působnost, co se týká jejich interaktivnosti. Nemusíme používat pouze statickou knižní podobu učebnice, ale u některých můžeme využít jejich interaktivní verzi. Nespornou výhodou těchto učebnic je snadná orientace a názornost. Žáci mají hned vše "po ruce". Stačí například kliknout na hypertextový odkaz, který odkazuje na určitou webovou stránku, téma, úlohu, cvičení, a ten se jim ihned otevře.

Mezi hlavní funkce učebnice podle Skalkové (2007) patří funkce:

- poznávací a systemizační,
- upevňovací a kontrolní,
- motivační , sebevzdělávací (stimuluje k samostatnému osvojování učiva),
- koordinační (zajišťuje koordinaci při využívání dalších didaktických prostředků, které na ni navazují),
- rozvíjející a výchovná,

 orientační (pomocí obsahu, rejstříku, pokynů informuje učebnice učitele i žáky o způsobech svého využívání).

# <span id="page-17-0"></span>3.1 Učebnice, použité při tvorbě pracovních listů

a) BINTEROVÁ, Helena & FUCHS, Eduard & TLUSTÝ, Pavel (2008). *Matematika 7, Matematika 8.* Plzeň: Fraus.

Frausovské učebnice jsou nejlépe upraveny pro potřeby interaktivní výuky. Součástí řady učebnic jsou i interaktivní učebnice. Učebnice splňují všechny funkce, které uvádí Skalková (2007). Učebnice jsou přehledné a žáci se v nich dobře orientují. Každá kapitola je uvedena příklady ze života, které žáci řeší intuitivně. Následují příklady zaměřené na objevení nového pojmu. Po fázi objevování přichází shrnutí objeveného a zavedení pojmu v matematickém jazyce. Posledním krokem kapitoly je procvičování a opakování objeveného pojmu. Některé úlohy obsažené v těchto učebnicích je možné řešit s pomocí počítače. Každá taková úloha je označena obrázkem myši. V těchto učebnicích najdeme dostatek problémových úloh.

b) ŠAROUNOVÁ, Alena & MAREŠ, Jan & RŮŽIČKOVÁ, Jitka & VÄTEROVÁ, Věnceslava (1997). *Matematika 7: 1. díl*., *2. díl* Praha: Prometheus.

Tyto učebnice nejsou upraveny pro použití při interaktivní výuce. Každá kapitola této učebnice je uvedena několika řešenými příklady, mezi kterými jsou vsunuty matematické definice označené obrázkem vykřičníku. Poté následují cvičení pro zopakování daného tématu. O použití počítače při řešení některých úloh se učebnice nezmiňuje. Na učebnice nenavazuje žádná další didaktická pomůcka (pracovní sešit, sbírka úloh, atd.), tím je omezena její koordinační funkce. Nevýhodou této učebnice je mizivá interaktivita typu žák - učebnice. Žákovi jsou předkládány hotové poznatky ve formě vyřešených příkladů, a tím je mu odepřeno objevit si nový pojem sám.

c) MOLNÁR, Josef. et al. (1999). *Matematika 7: učebnice s komentářem pro učitele*. Olomouc: Prodos.

Struktura této učebnice je méně přehledná, žáci mohou mít problém s orientací v učebnici. Jednotlivé kapitoly jsou uvedeny řešeným příkladem, tím je omezena interakce typu žák – učebnice. Poté následuje obdélníkové pole s definicí probíraného pojmu. Zbylá část kapitoly se skládá z příkladů pro opakování pojmu. Učebnice není přizpůsobená pro využití počítače při řešení úloh a nevyužívá jiné didaktické pomůcky (pracovní sešit, atd.), tím opět trpí její koordinační funkce.

d) ODVÁRKO, Oldřich & KADLEČEK, Jiří (1998). *Matematika pro 7. ročník základní školy: 2. díl*, *3. díl*. Praha: Prometheus.

Tato učebnice je nejspíše nejrozšířenější učebnicí matematiky na základních školách. Není uzpůsobená pro interaktivní výuku. Učebnice je přehledná a žáci se v ní dobře orientují. Jednotlivé kapitoly jsou uvedené motivačními příklady, které žáci řeší intuitivně. Za těmito příklady se nachází definice probíraného pojmu a příklady na procvičování. O využití počítače při hodinách matematiky se učebnice nezmiňuje. Tato učebnice splňuje všechny funkce, které uvádí Skalková (2007).

# <span id="page-19-0"></span>4. Přístupy k vyučování matematiky

Učení se nejlépe rozvíjí přístupem zdůrazňujícím "umění myslet", který má *naučit děti nejen co se učit, nýbrž i jak se učit. Znamená to předkládat žákům úkoly vyžadující myšlení a poskytovat jim také k tomuto myšlení dostatek času ve všech oblastech výuky.* (Fisher, 1997, s. 7).

Vališová (2007) mluví o dvou základních přístupech, kterými můžeme ve školních podmínkách nahlížet na poznání. Tyto dva pohledy na poznání jsou označeny jako transmisivní – konstruktivní, odtud pak pojmenování vyučování transmisivní nebo konstruktivní.

Konstruktivistické a kognitivní teorie učení ve spojení s rozvojem počítačových programů proměnily koncepci vyučovacího prostředí. Hlavní výsledek byl ten, že se zmíněné prostředí v jistém smyslu otevřelo a stalo se interaktivnějším (Bertrand, 1998, s. 102).

# <span id="page-19-1"></span>4.1 Transmisivní přístupy

Transmisivní pedagogika nejvíce využívá frontálního výkladu a pokládá studenta za víceméně pasivní nádobu, do které učitel nalévá fakta. Nediskutovatelné pravdy. Očekávanou aktivitou je pouze reprodukce výkladu při testování, případně opakování předem definovaných, nacvičených postupů (Buryánek, 2005).

Vališová (2007) definuje transmisivní přístupy jako vyučování, které vidí poznání jako předávání, vychází pak z těchto předpokladů:

- žák neví,
- učitel ví (je garant pravdy),
- inteligence je prázdná nádoba.

Reálná podoba vyučování je odvozena od těchto východisek – převaha výkladových metod, objemu řeči učitele, pojetí autority učitele, postavení žáka, podoba hodnocení, charakter a četnost interakcí atd.

Transmisivní přístupy k vyučování jsou úrodnou půdou pro formalismus ve vzdělávání (Hejný, 2001, s. 159).

# <span id="page-20-0"></span>4.1.1 Formalismus

Hejný (2001) mluví o formálních znalostech jako o znalostech, které jsou uchované pouze pamětí. K formálnímu poznání dochází, pokud žák nedokáže nový poznatek včlenit do sítě již připravených konkrétních poznatků. Poté žák nemá jinou možnost, než se poznatek naučit nazpaměť. Takto naučená znalost stojí izolovaně od komplexu ostatních znalostí.

Příčiny formálního poznání vidí Hejný (2001) v podhodnocení etapy vytváření separovaných a univerzálních modelů v poznávacím procesu. Proces poznání prochází několika etapami:

- 1) Motivace je předpokladem zahájení procesu učení, představuje jeho úspěšný start.
- 2) Separované modely etapa hledání, bez vytvoření separovaných modelů nemůže být konstruován univerzální model poznatku.
- 3) Univerzální modely etapa se zabývá nalézáním vzájemných souvislostí mezi separovanými modely.
- 4) Abstraktní znalosti
- 5) Krystalizace propojení nové znalosti s již existujícími poznatky.

# <span id="page-21-0"></span>4.2 Konstruktivismus

Vališová (2007) uvádí, že konstruktivní vyučování vidí poznání jako konstrukci, výstavbu vlastního poznání, přestavbu vstupních poznávacích struktur. Předpoklady, z kterých vychází, jsou:

- žák ví (má tzv. prekoncepty);
- učitel vytváří podmínky pro to, aby každý žák mohl dosáhnout co nejvyšší úrovně rozvoje (garant metody);
- inteligence je oblast, která se modifikuje a obohacuje restrukturováním.

Podoba vyučování, která je nastavena těmito předpoklady, počítá s růzností (vstupních prekonceptů i osobnostních a sociálních předpokladů). Jde o vyučování otevřené zkušenostem dítěte, jeho rodině, komunitě, společnosti, pracující se sociální dimenzí poznání, a využívající proto přirozeně sociální vztahy pro učení. Hodnocení se orientuje na ověřování pokroku žáků i na charakteristiky vzdělávacího programu, který je jím poskytován.

Buryánek (2005) mluví o pedagogickém konstruktivismu a definuje jej jako pedagogický proud, který klade důraz na procesy objevování, rozšiřování a přetváření poznávacích struktur (obrazů světa) v procesu učení. Poznávání se děje konstruováním tak, že fragmenty nových informací si poznávající subjekt řadí do již existujících smysluplných struktur. Tomu jsou přizpůsobeny i didaktické postupy.

Pedagogický konstruktivismus vychází z předpokladu, že poznání a porozumění světu si musíme vystavět ve vlastním vědomí. Buryánek (2005) tvrdí, že podoba lidského poznání se neustále mění a vyvíjí. V přírodních ani humanitních vědách neexistuje jednoznačná, definitivní pravda a porozumění určitým jevům se mění v čase a prostoru. Smyslem výuky tedy není předání jediné pravdy, jak je tomu u transmisivní pedagogiky, ale vybavit žáka schopností orientovat se v záplavě poznatků a naučit se je správně využívat.

Buryánek (2005) říká, že se pedagogický konstruktivismus snaží respektovat přirozené procesy učení. Učení chápe jako spontánní a v podstatě nepřetržitou lidskou

aktivitu. Lidé chtějí a potřebují poznávat svět kolem sebe. Znalosti a dovednosti, které člověk objeví a získá během řešení problémů (třeba za cenu omylů a slepých cest) jsou nesrovnatelně trvalejší než zdánlivě snadněji a rychleji namemorovaná, předem připravená správná řešení.

Hejný (2001) tvrdí, že konstruktivistické pojetí vyučování v matematice je charakteristické aktivním vytvářením části matematiky v duševním světě dítěte. Podle povahy žáka může být podkladem pro takovou konstrukci otázka či problém ze světa přírody, techniky nebo matematiky samé. Při řešení tohoto problému můžeme přirozeně sdělovat žákům všechny potřebné informace, vysvětlovat pojmy, odkazovat na informace v encyklopediích, v příručkách, ale vše ve službě rodící se matematiky v duševním světě žáka.

# <span id="page-23-0"></span>5. Matematická gramotnost

OECD (2004) definuje pojem matematická gramotnost pro potřeby výzkumu OECD/PISA takto:

*Matematická gramotnost je schopnost jedince poznat a pochopit roli, kterou hraje matematika ve světě, dělat dobře podložené úsudky a proniknout do matematiky tak, aby splňovala jeho životní potřeby tvořivého, zainteresovaného a přemýšlivého občana.*

Termín matematická gramotnost byl zvolen proto, aby se zdůraznilo, že důraz je kladen na funkční používání matematických znalostí v mnoha rozmanitých situacích a kontextech, které vyžadují úsudek a vhled. K tomu je ovšem zapotřebí značný objem základních matematických znalostí a dovedností, a proto také ony tvoří součást definice matematické gramotnosti (OECD, 2004).

Klíčovou schopností, která vyplývá z pojetí matematické gramotnosti, je schopnost vymezit, formulovat a řešit problémy různých typů z různých oblastí a kontextů a interpretovat jejich řešení s užitím matematiky. Tyto kontexty sahají od čisté matematiky aţ k takovým, ve kterých není matematická struktura zpočátku zřejmá a je na řešiteli, aby ji v nich rozpoznal (OECD, 2004).

V rámci koncepce matematické gramotnosti se rozlišují tři hlavní složky, které jsou základem pro zjišťování její úrovně (Tomášek, Palečková, 2005):

- 1. situace a kontexty, do nichž jsou zasazeny úlohy, které mají žáci řešit,
- 2. matematický obsah, který je pro účely výzkumu PISA uspořádán do čtyř tematických okruhů (kvantita, prostor a tvar, změna a vztahy, neurčitost),
- 3. matematické postupy (kompetence), které se uplatňují při řešení úloh.

# <span id="page-24-0"></span>5.1 Měření matematické gramotnosti

Měřením nejen matematické gramotnosti se zabývá výzkum PISA. Cílem tohoto výzkumu je zjistit, jaká je úroveň čtenářské, matematické a přírodovědné gramotnosti patnáctiletých žáků různých zemí z celého světa a poskytnout výsledky v mezinárodním srovnání. Úroveň gramotnosti byla zjišťována prostřednictvím testu, na jehož vypracování měli žáci celkem 2 hodiny. V testu byly jak úlohy s výběrem odpovědi, tak úlohy s tvorbou odpovědi. Všichni žáci též vyplňovali dotazník, v němž poskytli informace o sobě a o prostředí, ve kterém žijí, informace o své škole a o vyučovacích metodách, se kterými se setkávají (Mandiková, Palečková, 2003).

V rámci výzkumu jsou rovněž sledovány tzv. mezipředmětové kompetence, které jsou důležité pro uplatnění žáků v dalším životě, ale nemají přímou vazbu na učivo probírané v jednotlivých předmětech. Sledované mezipředmětové kompetence se v každém cyklu výzkumu mění. V roce 2000 byly zjišťovány studijní strategie žáků, v roce 2003 jejich schopnost řešit problémové úlohy. Dále je sledována obeznámenost ţáků s informačními technologiemi (Tomášek, Palečková, 2005).

Hodnocení matematické gramotnosti ve výzkumu PISA 2003 se zaměřuje na posouzení toho, nakolik jsou patnáctiletí žáci (tedy žáci ve věku, kdy většinou končí své povinné matematické vzdělávání) schopni používat matematiku k řešení rozmanitých situací z každodenního života (Frýzková, Potužníková, Tomášek, 2006).

K prezentaci výsledků v oblasti matematické gramotnosti byla vytvořena mezinárodní škála, která byla rozdělena do šesti úrovní nazvaných úrovně způsobilosti. Ty vyjadřují, jak rozvinuté matematické dovednosti mají žáci a s jak obtížnými úlohami si dokáží poradit. Úroveň matematické gramotnosti žáků i úroveň obtížnosti úloh je tedy možné vyjádřit bodovými hodnotami na téže škále. Kompetence žáků charakteristické pro jednotlivé úrovně jsou vybaveni dovednostmi v tabulce 1.1. Předpokládá se, že žáci na vyšších úrovních způsobilosti jsou vybaveni dovednostmi charakterizujícími jejich vlastní úroveň i dovednosti z úrovní nižších (Frýzková, Potužníková, Tomášek, 2006).

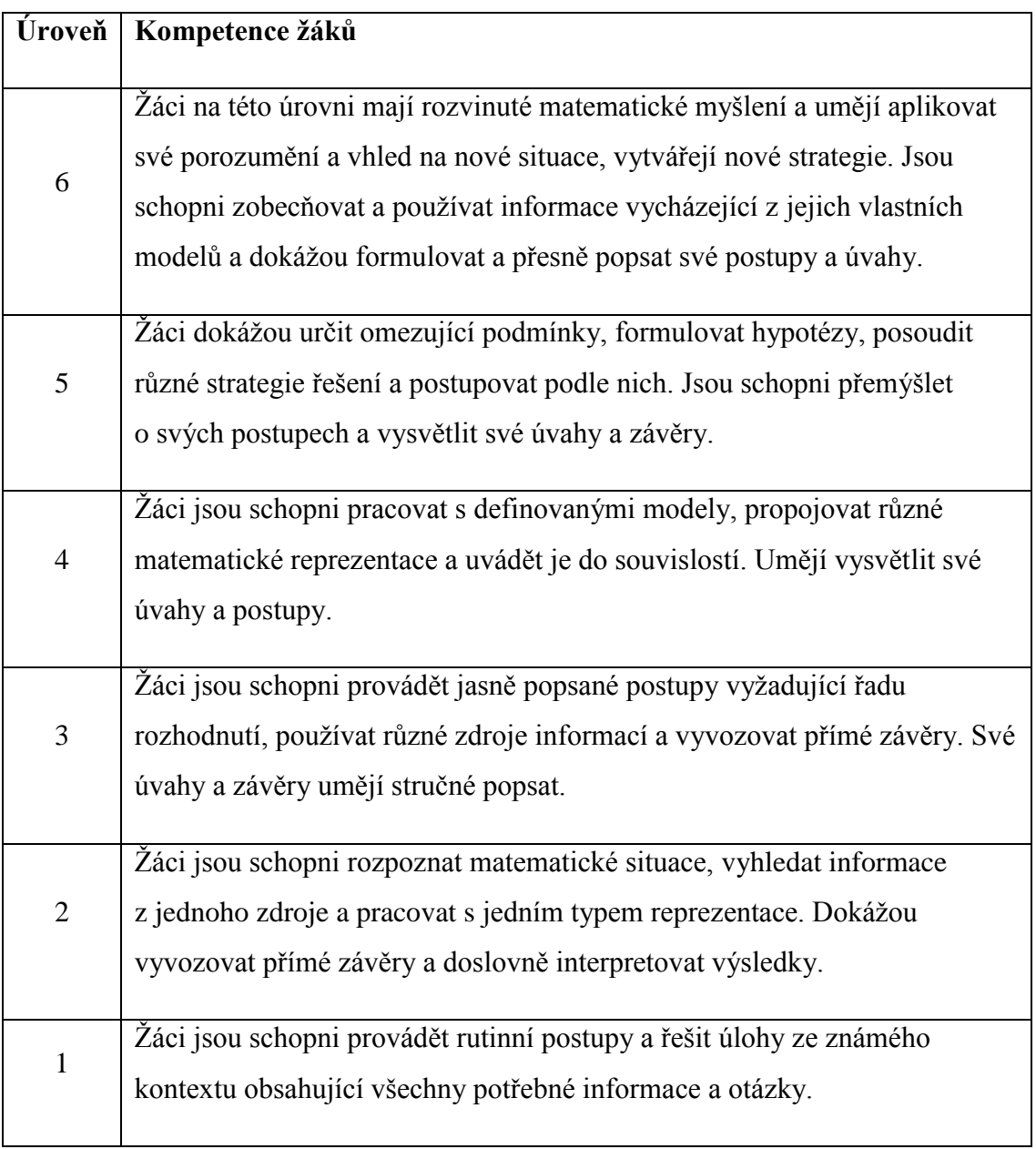

Tabulka 1.1 Stručný popis úrovní způsobilosti (Frýzková, Potužníková, Tomášek, 2006)

# <span id="page-26-0"></span>6. Problémové úlohy

Současné didaktické směry ve všech oborech se snaží o integraci problémových úloh do vyučování matematiky. Tomášek (2004) uvádí, že ve výzkumu PISA je oblast řešení problémových úloh zařazena jako doplněk ke třem oblastem gramotností. Pro potřeby výzkumu byla tato oblast definována takto:

*Řešení problémových úloh představuje schopnost jednotlivce využívat kognitivní procesy k řešení reálných mezipředmětových situací, v nichž není okamžitě zřejmý způsob řešení a které ani typem gramotnosti, ani obsahem nespadají pouze do oblasti matematiky, přírodních věd nebo čtení.*

 Kopka (1999) uvádí definici problému současného amerického didaktika matematiky Kilpatrika, který charakterizuje problém jako situaci, v níž máme dosáhnout nějakého cíle, ale přímá cesta k němu je zablokována. Situace navíc vyžaduje přítomnost člověka, který má problém. Takto je definován problém z psychologického hlediska, aby se jednalo o matematický problém Kilpatrik dodává, že "bychom měli při hledání odpovědi užívat matematické pojmy a principy".

# <span id="page-26-1"></span>6.1 Důvody vkládání problémů do školské matematiky

Kopka (1999) tvrdí, že dovednost řešit problémy považují dnešní didaktici matematiky za jeden z nejdůležitějších cílů výuky školské matematiky. A uvádí několik důvodů vkládání problémů do školské matematiky. Mezi tyto důvody patří:

*Motivace*

Při motivování se snažíme získat zájem studentů nebo jinak řečeno zaměřit jejich pozornost určitým směrem. V této souvislosti bychom měli říkat, že pomocí určitého problému motivujeme konkrétní téma.

# *Objasňování nových idejí*

Problémy často používáme jako nástroj, pomocí kterého seznamujeme žáky například s novými myšlenkami, postupy či pojmy. Tato možná a velmi užitečná funkce problémů je v našich školách využívána poměrně často.

# *Procvičování*

Nejčastěji se ve škole využívá řešení problémů k procvičování nějakého pojmu. Při procvičování jde o upevňování pojmů a dovedností žáků.

*Rekreace*

Řešení problémů by mělo žákům poskytnou i radost z toho, že pomocí znalostí získaných v hodinách matematiky dokáží vyřešit přitažlivé a neobvyklé problémy. Takováto rekreace představuje aktivní odpočinek, uvolnění, zlepšení nálady i zvýšení zájmu.

*Ospravedlnění výuky matematiky*

Je důležité, aby žáci byli přesvědčení o tom, že školská matematika je potřebná pro jejich budoucí život i budoucí zaměstnání. Je tedy třeba zařazovat problémy, které se vztahují k reálnému světu kolem nás.

# <span id="page-27-0"></span>6.2 Typy problémových úloh

Kopka (1999) tvrdí, že se problém skládá ze tří složek, a to z výchozí situace, v níž popisujeme souvislosti a poskytujeme informace nebo údaje, z cíle, kterého chce řešitel dosáhnout, a z cesty od výchozí situace k cíli, která pro řešitele může, ale také nemusí být zřejmá či dosažitelná. Uvádí tyto typy úloh:

- *cvičení či rutinní problémy* (problémy, u kterých známe všechny složky problému),
- *úlohy či nerutinní problémy* (není známa cesta),

zkoumání (cíl není přesně zadán nebo není zadán vůbec a tudíž ani cesta k cíli nemůže být zadána).

Tomášek (2005) uvádí jiné typy problémových úloh použité ve výzkumu PISA. Jsou to:

- *rozhodování*, kdy žáci vybírají z daných možností nejlepší řešení,
- systémová analýza a projektování, kdy žáci musejí porozumět vztahům mezi řadou vzájemně závislých proměnných a případně navrhnout systém, který by splňoval dané požadavky,
- **·** *odstraňování chyb*, kdy musí žáci porozumět hlavním prvkům systému a najít v něm chybný nebo špatně fungující prvek či mechanismus..

Typy problémových úloh, které jsem použila ve svém výzkumu:

*Situační problémové úlohy*

Situační problémové úlohy jsou úlohy, při kterých je žákům předložen problém reálného světa.

*Konstrukční problémové úlohy*

Konstrukční problémová úloha je každá nestandardní konstrukční úloha, u které není na první pohled jasné, jaký postup při řešení použijeme.

*Konstrukční úlohy s omezenou nabídkou nástrojů*

Podle Vaníčka (2009) patří mezi problémové úlohy též úlohy, v nichž žáci dostanou úkol, jehož běžný postup řešení znají, ovšem nyní se nacházejí ve ztížené situaci, způsobené nedostatkem rýsovacích nástrojů. Takovéto konstrukční úlohy musí žáci řešit pomocí rýsování základních konstrukcí s omezeným počtem nástrojů. V interaktivním prostředí, jakým je například GeoGebra má učitel možnost nastavit nabídku nástrojů, přidat či ubrat určité nástroje.

# <span id="page-29-0"></span>7. Pracovní listy

Pracovní listy, vytvořené v programu SMART Notebook, jsou určené jako doplněk didaktických pomůcek do výuky matematiky. Učitel by měl zvážit v jaké fázi vyučování, pojmotvorného procesu, využije pracovní listy a jednotlivá cvičení. Témata, která jsou obsažena v pracovních listech, jsou zpracována podle tematického plánu matematiky pro 7. ročník základní školy (Příloha A). Na této škole jsem měla možnost vyzkoušet všechny materiály. Některé pracovní listy jsem po přezkoušení při výuce několikrát přepracovala. Při vytváření pracovních listů jsem použila učebnice matematiky uvedené v kapitole 3.1. Pracovní listy jsou rozdělené na dvě části, Aritmetika a Geometrie.

Materiály obsahují mimo jiných interaktivních prvků také odkazy na různé aplikace. V geometrii se jedná o program Cabri 3D, DalestElica, v aritmetice především MS Excel. Zvláštní význam má pro tyto materiály program GeoGebra, který jsem využila jak v geometrii, tak v aritmetice. Každý odkaz na aplikaci je v pracovních listech znázorněn grafickým znakem, logem programu.

# <span id="page-29-2"></span><span id="page-29-1"></span>7.1 Aritmetika

### 7.1.1 Celá čísla

*cvičení 1* (obr. 1)

K sestavení prvního cvičení jsem využila pedagogicko-psychologického pohledu na problém zavádění celých čísel. Zelinková (2003, s. 118) spojila tento problém s hrou s knoflíky. Hru popisuje takto:

*Dvojice žáků mají kostky s čísly: +1, +2, -1, -2 a kelímek s knoflíky. Házejí kostkou a komentují: "Přibírám, dostávám, ubírám, zbavuji se, ztrácím…" Prohrává ten, kdo nemá žádný knoflík. Cílem je uvědomění si spojení znaménka a jeho významu.*

Hra je určená pro dva hráče. Každý hráč má na začátku k dispozici tři knoflíky. Kostku s čísly nám v této podobě nahrazuje losovací zařízení typu kotouč, které je obsahem galerie SMART Notebooku. Každý z hráčů roztočí kotouč, pokud se střelka kotouče zastaví na poli -1 nebo -2, hráč si ubírá 1 nebo 2 knoflíky, pokud se střelka zastaví na poli +1 nebo +2, hráč si přibírá 1 nebo 2 knoflíky. Prohrává ten hráč, kterému nezbude žádný knoflík.

Toto cvičení je pro žáky motivační a zároveň si díky této hře děti uvědomí a pochopí spojení znaménka mínus s číslem. Děti by při hře měli komentovat, kdy ubírají, ztrácejí nebo dostávají knoflíky. Hru můžeme modifikovat, přidávat knoflíky na začátek hry nebo přidat pole na kotouči. Ovládání kotouče je jednoduché, roztočí se pouhým kliknutím kamkoliv do jeho prostoru. Kotouč je možné upravit. Pod polem s číslem -2 se ukrývá růžek, kterým se kotouč může zvětšit/zmenšit, mezi polem -1 a -2 se nachází políčko, které nám umožňuje změnit hodnoty na kotouči. Dva knoflíky umístěné pod kotoučem jsou nastavené na nekonečný klonovač, to znamená, že se tažením vytváří kopie knoflíku.

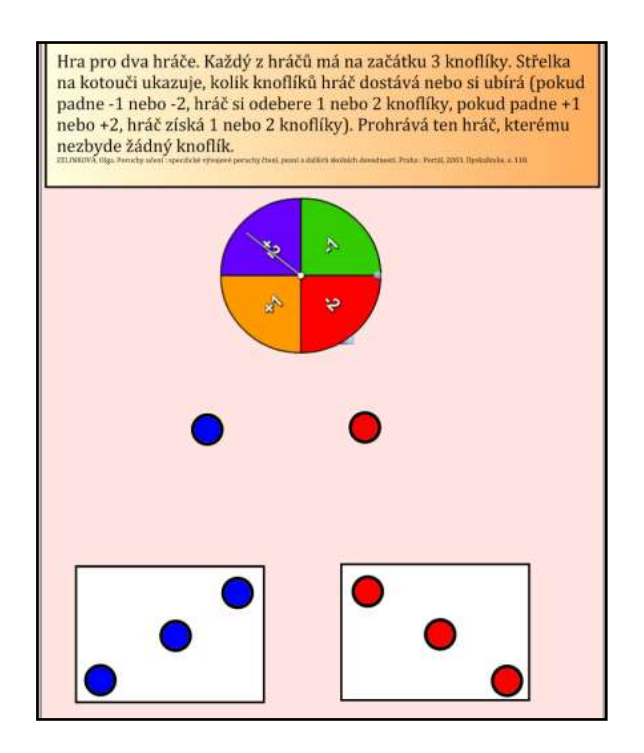

obr. 1 – Hra s knoflíky

### *cvičení 2*

Zakreslování do časové osy slouží k uvědomění si těchto pojmů: za, před, začátek. Letopočty, které mají děti zakreslit do časové osy, jsou voleny tak, aby se týkaly matematiky a dějepisných údajů, které by měly děti v 7. ročníku probírat v hodinách dějepisu. Data do políček není nutné zapisovat, stačí letopočet táhnutím zanést do příslušného políčka.

### *cvičení 3*

Cvičení je zaměřené na rozlišení kladné a záporné hodnoty čísel. Vyplněním tabulky se žáci aktivně podílí na vytváření zadání. Teploměr, který je vytvořen jako flashová animace, je součástí programu SMART Notebook. Měřená teplota, kterou žáci mění pohybem šipky po stupnici, se zobrazuje ve spodní části teploměru. Toto pole s teplotou můžeme deaktivovat odtrhnutím políčka "Hide temperature". Osobně tento proces nedoporučuji, protože díky tomuto poli se žáci lépe orientují na stupnici. Žáci se díky této aplikaci seznámí i s další jednotkou pro měření teploty, neboť teploměr umožňuje měřit teplotu ve stupních Celsia nebo Fahrenheita.

### *cvičení 4*

Další úloha slouží pro opakování pojmu absolutní hodnota celého čísla. Čísla (body), která jsou řešením tohoto cvičení, můžeme zapsat jako množinu čísel. Nesmíme však zapomenout, že řešením úlohy jsou celá čísla, tedy cvičení řešíme v oboru celých čísel.

#### *cvičení 5*

Cvičení je zaměřené na opakování pojmů: kladná čísla, záporná čísla, absolutní hodnota čísla a opačná čísla. Pracovní list obsahuje aplikaci Keyword match z galerie Lesson Activity Toolkit 2.0. Úkolem je přiřadit k definici správný pojem. Ovládání tohoto toolkitu je popsáno v kapitole 2.1.1.

# *cvičení 6*

Poslední cvičení v tomto pracovním listě se zabývá nanášením bodů do grafu. Pod zadáním úlohy se nacházejí názvy bodů, které přetažením můžeme zanést přímo na graf. K řešení této úlohy je možné využít i program GeoGebra. Odkaz na soubor tohoto programu je umístěn v zadání. Toto cvičení je možné modifikovat například tím, že do grafu nejdříve zaneseme bod a úkolem žáků bude zapsat jeho souřadnice.

# 7.1.2 Zlomky

### <span id="page-32-0"></span>*cvičení 1*

První cvičení je zaměřené na vyjádření části z celku. Toto cvičení slouží k tomu, aby si žáci uvědomili, jak zapsat zlomek, který je vyjádřením podílu počtu políček určité barvy a celé šachovnice. Barevnou šachovnici je možné tažením rozdělit na jednotlivé barvy, díky čemuž děti mohou sčítat políčka postupně.

### *cvičení 2*

Další cvičení slouží k vyjádření části celku zlomkem. Tento pracovní list obsahuje aplikaci Image select galerie Lesson Activity Tolkit 2.0. Úkolem této hry je vybrat zlomek, kterým je popsána vybarvená část vybraného obrázku. Obrázek vybereme klepnutím do prostoru, ve kterém se rychle střídají obrázky.

#### *cvičení 3*

Další cvičení slouží k procvičení výpočtu části z celku. Celkem je úsečka, kterou sestrojíme pomocí interaktivního pravítka. U tohoto příkladu můžeme se žáky diskutovat například o tom, na jaké části můžeme úsečku rozdělit nebo jakou částí úsečky je součet jedné její třetiny a čtvrtiny.

### *cvičení 4*

Toto cvičení slouží k opakování rozdělení zlomků na pravé, nepravé a zlomky rovné jedné. Stránka obsahuje aplikaci Category Sort (image) z galerie Lesson aktivity Toolkit 2.0. Úkolem žáků je rozdělit zlomky podle velikosti na menší než jedna, větší než jedna a zlomky rovné jedné.

### *cvičení 5*

Aby žáci mohli vyřešit toto cvičení, musí rozumět těmto pojmům: zlomek v základním tvaru a rozšiřování zlomků. Při hledání dvojice zlomků by měly děti diskutovat o tom, jakým číslem rozšíří zlomek v základním tvaru, aby získaly zlomek, který se mu rovná.

### *cvičení 6*

Poslední cvičení tohoto tématu je zaměřené na sčítání zlomků. Úkolem žáků je popsat matematickým zápisem grafické vyjádření součtů. Stránka je připravena tak, aby ţáci nejprve vyřešili příklad graficky (obr. 2). Z postranní nabídky (čtvrtiny, osminy, šestnáctiny) si nejprve vyberou grafické znázornění částí, které použijí ve výsledku, a tento obrázek přesunou za znaménko rovnosti. S každým sčítancem se může manipulovat. Žáci, přesunutím těchto sčítanců na součet, znají ihned výsledek. Tento výsledek poté musejí žáci popsat zlomky. Tím objeví postup, jakým se sčítají zlomky.

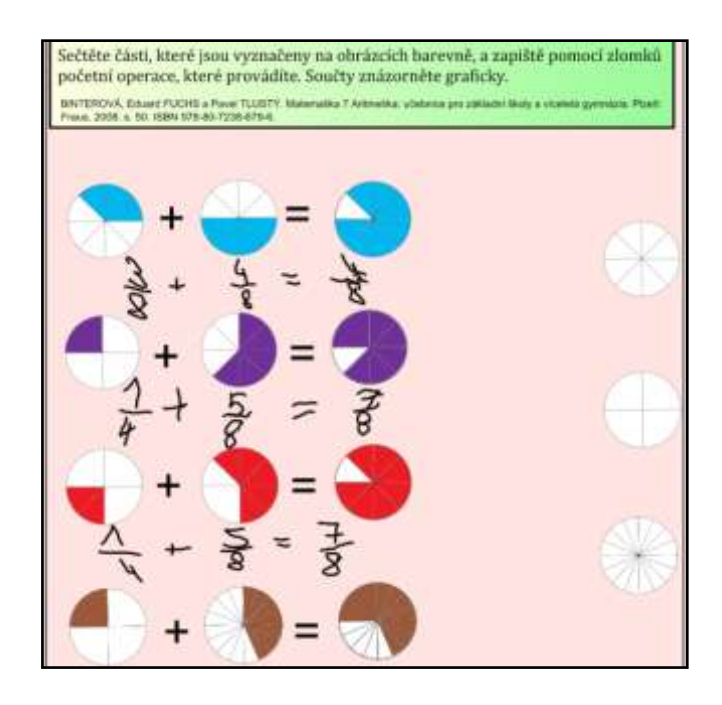

obr. 2 – Sčítání zlomků

# 7.1.3 Racionální čísla

### <span id="page-33-0"></span>*cvičení 1*

V první úloze mají žáci za úkol znázornit na číselné ose racionální čísla. Čísla jsou nastavena tak, aby se dala tažením nanést na číselnou osu. Před řešením tohoto cvičení můžeme diskutovat s dětmi o zařazení těchto čísel do číselného oboru.

## *cvičení 2*

K řešení dalšího cvičení je možné využít připravený soubor MS Excel, ve kterém snadno vytvoříme přehledný graf teplot (obr. 3). S tímto grafem dále pracujeme. Žáci si v této úloze procvičují čtení informací a dat z tabulky a grafu. S dětmi je možné diskutovat o výběru typu grafu, který k řešení použijeme.

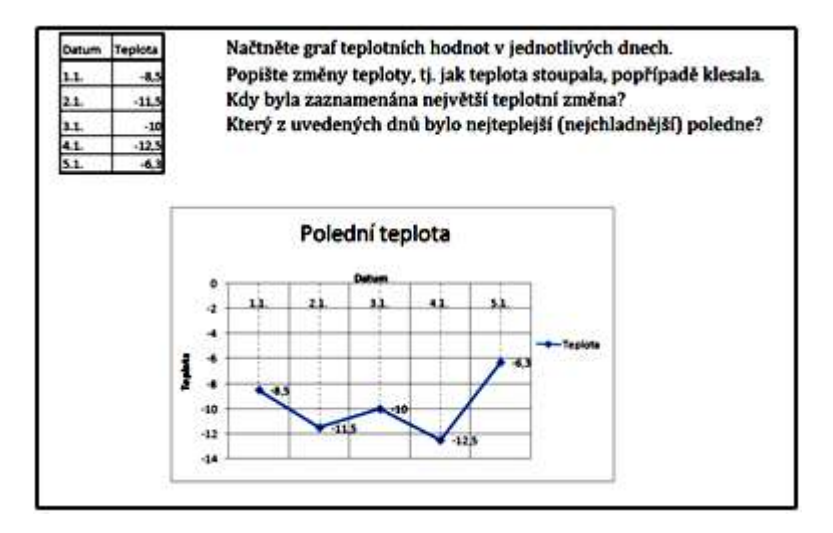

obr. 3 – Graf v MS Excel

*cvičení 3*

Tato stránka obsahuje aplikaci Image match z galerie Lesson Aktivity Toolkit 2.0. Úkolem je k tvrzení popisující určitou operaci, přiřadit jejich výsledek. Tato tvrzení jsou zobrazena ve čtvercových polích.

# 7.1.4 Poměr

<span id="page-34-0"></span>*cvičení 1*

První cvičení je zaměřené na řešení reálné situace, kterou žáci řeší intuicí. Tabulku čokolády je možné rozdělit na čtvrtiny pomocí nástroje Seskupení → Rozdělit skupinu, který nalezneme v nabídce po kliknutí pravého tlačítka myši.

#### *cvičení 2*

Toto cvičení je zaměřené na porovnávání délek úseček pomocí dělení, které je vyjádřené zlomkem. K vyřešení je možné použít soubor GeoGebra, jehož odkaz je umístěný pod zadáním. Pohybem bodu *X* po polopřímce *VX´* a zapsáním dalších poměrů žáci objeví, že při počítání používají operace krácení a rozšiřování zlomků.

#### *cvičení 3*

Touto úlohou si žáci procvičí dělení celku na části v určitém poměru. Je možné se žáky diskutovat například o tom, na kolik částí se rozdělí úsečka v daném poměru. Bod *X*, který se nachází pod zadáním, je nastaven na nekonečný klonovač, jež táhnutím přeneseme na úsečku.

# *cvičení 4*

Tímto příkladem si ověříme, zda žáci pochopili souvislosti poměru s měřítkem mapy. Žáci si mohou překreslit plánek na čtverečkovaný papír a podle něj nákres ve skutečné velikosti. Po určení měřítka můžeme s úlohou dále pracovat, například určit výšku domečku, velikost oken, atd.

#### *cvičení 5*

Narýsováním trojúhelníku *KLM* a popsáním poměru stran, vedeme žáky k objevení postupného poměru. Soubor GeoGebra obsahuje narýsovaný trojúhelník a posuvník *e*, který nám umožňuje zvětšovat nebo zmenšovat délky stran trojúhelníku. V tomto příkladu můžeme žáky seznámit s podobností.

### *cvičení 6*

Rozdělením plochy v určitém poměru se zabývá poslední příklad tohoto tématu. K rozdělení plochy můžeme využít svislé čáry, která je umístěna vedle obdélníku a je nastavena na nekonečný klonovač. Se žáky diskutujeme o dalších možných řešeních tohoto cvičení.

# 7.1.5 Přímá a nepřímá úměrnost

### <span id="page-35-0"></span>*cvičení 1*

První pracovní list má motivační charakter. Skládá se ze tří stránek, na kterých jsou uvedené tři příklady. Žáci by si měli uvědomit určitou závislost mezi dvěma veličinami. K určení závislé a nezávislé veličiny nám dopomůže připravený sešit aplikace MS Excel, jehož odkaz nalezneme v zadání úloh. Při spuštění souboru je třeba povolit makra, která tento soubor obsahuje, abychom se mohli interaktivně v tomto sešitě pohybovat (přepínání listů pomocí tlačítek). Povolení maker nám Excel nabídne
sám, nemusíme jej složitě vyhledávat. Vyplněním tabulky žáci zjistí, že cena jablek závisí na jejich hmotnosti, strana čtverce na jeho obvodu atd. MS Excel nám dovoluje elegantně vytvořit grafy závislostí, kterými můžeme s dětmi procvičovat čtení hodnot z grafu (obr. 4). S dětmi můžeme poté diskutovat i o jiných veličinách, které jsou na sobě závislé.

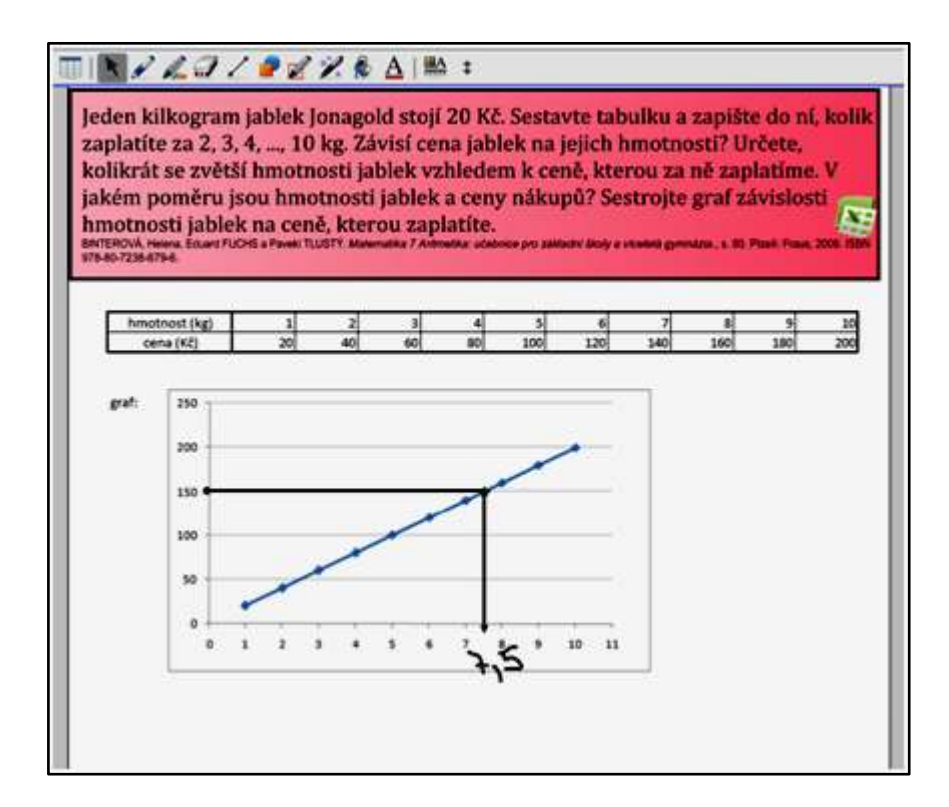

obr. 4 – Čtení hodnot z grafu

#### *cvičení 2*

 Vyplnění tabulky a vypočítávání jednotlivých údajů vede děti k objevení výpočtu vztahu pomocí trojčlenky. Je nutné, aby si děti zapisovaly svůj postup, tedy neomezovat cvičení na pouhé vyplnění tabulky. Na další stránce tohoto pracovního listu využijí žáci zápisy výpočtů k sestavení trojčlenky

#### *cvičení 3*

Třetí cvičení slouží pro opakování výpočtů úměrností. Pod zadáním příkladů se nachází připravená tabulka. Tuto tabulku mají žáci za úkol vyplnit.

## 7.1.6 Procenta

#### *cvičení 1*

První cvičení slouží k objevení vyjádření části z celku v procentech, opakování vyjádření části pomocí zlomků a desetinných čísel. Barevnou šachovnici je možné tažením rozdělit na jednotlivé barvy. Postup výpočtu procentové části si žáci mohou zapisovat a porovnat různá řešení (například součet barevných políček, využití trojčlenky, atd.). Úlohu je možné modifikovat a procvičit například operace se zlomky (obr. 5).

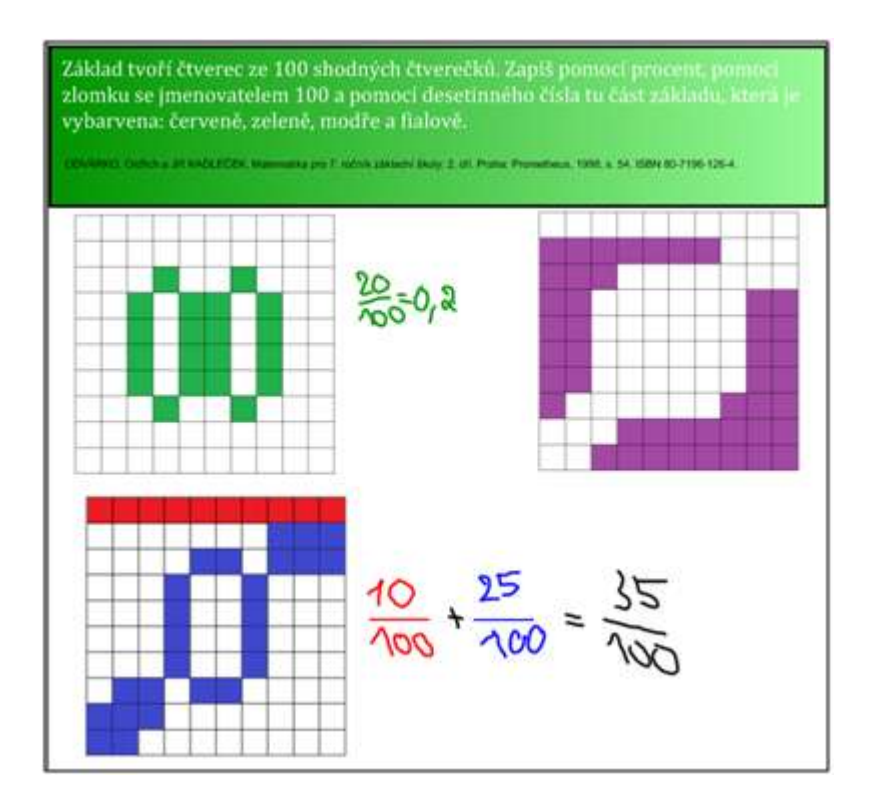

obr. 5 – Modifikace úlohy

#### *cvičení 2*

Další cvičení slouží také k vyjádření části celku v procentech. Pracovní list obsahuje aplikaci Image select galerie Lesson Activity Tolkit 2.0. Po vybrání obrázku klepnutím do prostoru, ve kterém se všechny obrázky střídají, mají žáci za úkol vybrat počet procent, který vyjadřuje vybarvenou část celku.

Dalším cvičením si žáci procvičí výpočet části základu vyjádřené zlomkem, desetinným číslem a procenty. K výpočtům je možné použít interaktivní kalkulačku, která je součástí galerie SMART Notebooku.

#### *cvičení 4*

Poslední cvičení z tohoto bloku slouží pro procvičení práce s informacemi. Žáci mají za úkol informace vyjádřené tabulkou, převést do grafů. První tabulku žáci musí nejprve doplnit a až poté mohou vytvářet grafy. K vyřešení těchto příkladů je možné použít MS Excel. Odkaz na aplikaci s přednastavenými listy se nachází pod tabulkami.

## 7.2 Geometrie

## 7.2.1 Shodnost trojúhelníků

#### *cvičení 1*

První cvičení slouží k otevření diskuze o shodnosti základních útvarů. Tato úloha je opakováním znalostí ze 6. ročníku, kdy se žáci setkali se shodností poprvé.

#### *cvičení 2*:

 Které trojúhelníky jsou shodné? Z jakého typu trojúhelníku budou obrazce sestaveny? Jaký potřebujeme nejmenší počet zápalek, abychom sestavili *n* shodných trojúhelníků? To jsou některé z problémů, kterými se v této úloze zabýváme.

#### *cvičení 3*

 Další úloha je zaměřená na věty o shodnosti trojúhelníků. Manipulací se zadanými trojúhelníky si ověříme, zda jsou trojúhelníky shodné. Dále pak můžeme zkoumat, zda shodnost trojúhelníků poznáme z údajů, které jsou u každého trojúhelníku zadané. Otázka do diskuze pro žáky: Kolik potřebujeme znát údajů o trojúhelnících, abychom mohli určit, zda jsou shodné?

Cvičení slouží k opakování vět o shodnosti trojúhelníků. K sestavení tohoto pracovního listu jsem použila aplikaci Keyword match z galerie Lesson aktivity Toolkit 2.0. Úkolem žáků je přiřadit k definici vhodný pojem. V našem případě přiřazujeme ke správnému znění věty o shodnosti trojúhelníku název této věty. Návod na ovládání aplikace se nachází v kapitole 2.1.1.

#### *cvičení 5, 6 a 7:* Konstrukce trojúhelníků

Tyto úlohy procvičují konstrukci trojúhelníků a zároveň věty o shodnosti trojúhelníků. V pracovním listu je možné pracovat buď s nástroji na rýsování, které jsou součástí programu Smart Notebook, nebo po otevření odkazu umístěného pod zadáním úlohy rýsovat trojúhelníky v programu GeoGebra. Pro kontrolu správnosti rýsování je v pracovním listě ve spodní části umístěn další odkaz na program GeoGebra, který je zkonstruován jako kroky postupu konstrukce (obr. 6). Pomocí tlačítek vpřed a vzad si můžeme odkrokovat konstrukci a zastavit se na jakémkoliv místě.

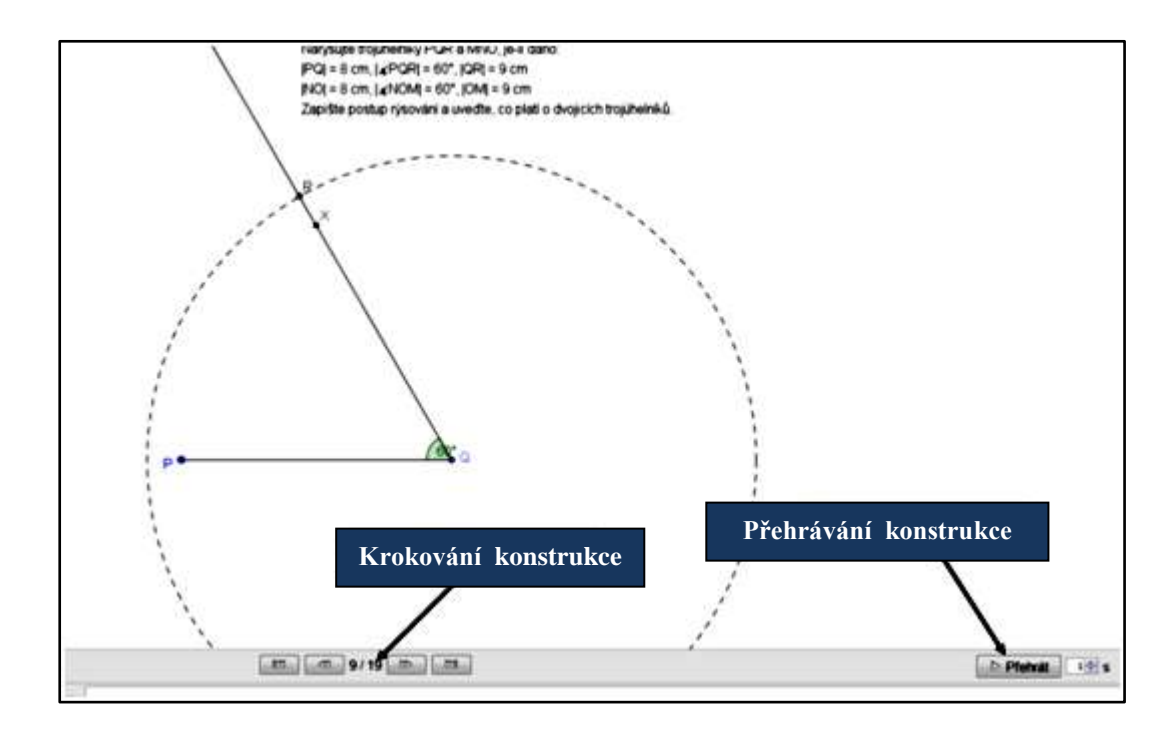

obr. 6 – Krokování postupu konstrukce (GeoGebra)

## 7.2.2 Shodná zobrazení

Součástí těchto pracovních listů jsou pracovní listy ve formátu PDF, které jsem vytvořila jako podporu výuky s interaktivní tabulí. Tento soubor pracovních listů slouží jako papírový podklad pro žáky. Zadání cvičení se shodují s pracovními listy vytvořenými pro interaktivní tabuli.

#### *cvičení 1*

První cvičení navazuje na Shodnost trojúhelníků a volně přechází přes opakování osové souměrnosti na středovou souměrnost. Při manipulaci s trojúhelníky podle druhé otázky používejte pravé tlačítko myši, nabídka Převrátit  $\rightarrow$  Vlevo/vpravo. Pro ověření vlastností souměrných útvarů můžeme využít program GeoGebra (obr. 7). Při určování souměrnosti diskutujeme o tom, jaké souměrnosti již známe (z 6. ročníku osová souměrnost). Tato úloha seznamuje žáky se středovou souměrností. Pro lepší představivost žáků je možné vystřihnout trojúhelníky z papíru. Manipulace s takto vystřiženými trojúhelníky bude pro každého žáka osobním prožitkem a žák bude lépe chápat vzniklou situaci.

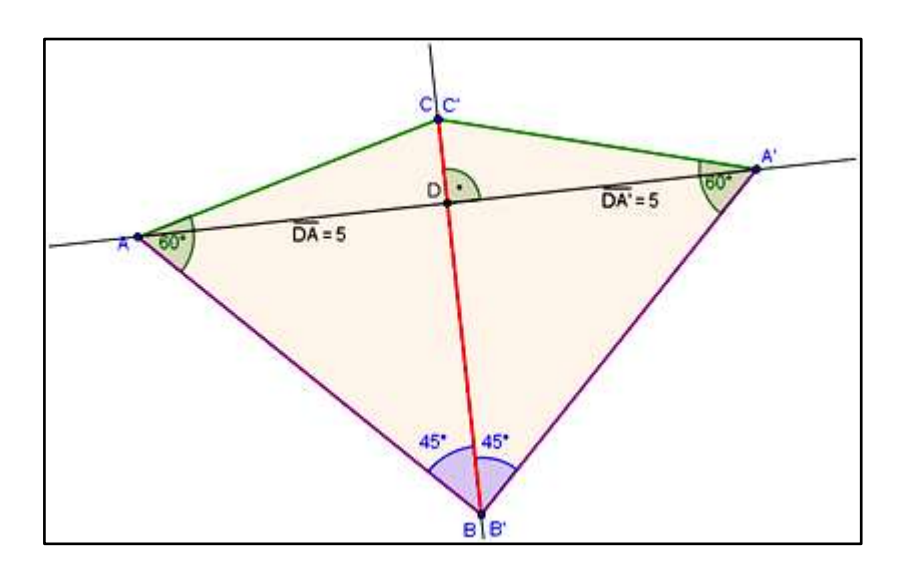

obr. 7 – Ověření souměrnosti – osová souměrnost

#### *cvičení 2*

Tato úloha je zaměřena na sestrojení bodu v osové a středové souměrnosti. Při sestrojování můžeme použít odkazu na program GeoGebra, umístěný v zadání. Na listu se nachází další odkazy na GeoGebru. Tyto odkazy obsahují kroky konstrukce, kterými si můžeme shrnout postup při řešení tohoto cvičení.

#### *cvičení 3, 4*

Při řešení těchto cvičení je možné využít programu GeoGebra. Odkazy s připravenými soubory jsou umístěny u každé konstrukční situace. Interaktivita GeoGebry spočívá v manipulaci s objekty (body, osy, celé útvary). Tím snadno změníme zadání, aniž bychom museli kreslit další statický obrázek na tabuli.

#### *cvičení 5*

Cvičení je zaměřené na skládání zobrazení. Žáci tímto cvičením zjistí, zda mohou složením dvou osových souměrností získat středovou souměrnost. Opět mohou použít připravený soubor GeoGebra.

#### *cvičení 6*

Úloha procvičuje zobrazování netypických útvarů ve středové souměrnosti. Čtvercová síť dopomáhá k zobrazování bodů a útvarů bez rýsovacích potřeb. V souboru GeoGebra je možné vytvořit více útvarů a variabilně měnit pozice bodů.

#### *cvičení 7:* Heronova úloha

K vyřešení této úlohy jsou nutné znalosti o osové souměrnosti. Úloha je motivující a zadáním pro děti velmi zajímavá. Využití programu GeoGebra při řešení této úlohy výrazně zjednoduší učiteli práci při vysvětlování principu řešení. Žáci, kteří mají pochybnosti o tom, že vzdálenost vzniklá řešením této úlohy pomocí osové souměrnosti je nejkratší, mohou pohybováním body *X* po přímce *p* hledat ještě kratší vzdálenost (součet vzdáleností je zobrazen v postranní tabulce). GeoGebra v tomto případě slouží k ověření správnosti řešení. Součástí listu je odkaz na správné řešení úlohy, které je vypracované v GeoGebře. Zde je opět použité krokování konstrukce.

Tato úloha poukazuje na využití středové souměrnosti, kterou používáme nejen při řešení geometrických problémů. Úloha nastíní dětem princip sčítaní aritmetických řad a žáci si uvědomí propojení aritmetiky a geometrie.

## 7.2.3 Rovnoběžníky

#### *cvičení 1*

 První cvičení tohoto tématu je zaměřené na vytváření různých typů rovnoběžníků pomocí dvou pásů rovnoběžek. Překrytím pásů a jejich modifikací, tj roztažením nebo naopak zúžením, vytvarujeme různé čtyřúhelníky. Všechny vytvořené čtyřúhelníky mají protější strany rovnoběžné, tudíž to jsou rovnoběžníky.

#### *cvičení 2*

Cvičení slouží ke kontrole toho, zda žáci pochopili pojem rovnoběžník a pojmenovali útvary, které již znají z nižších ročníků. Ve spodní části listu se nachází odkaz na nápovědu, která obsahuje definici rovnoběžníku.

#### *cvičení 3*

Toto cvičení je zaměřené na určování výšky v rovnoběžníku. První úkol seznamuje žáky se vzdáleností dvou rovnoběžek, druhý úkol navazuje na znalosti o výšce v trojúhelníku. Pomocí posledního úkolu žáci objeví, že výška v rovnoběžníku je vzdáleností rovnoběžek. Na druhé stránce tohoto listu je zobrazen stejný rovnoběžník v jiné poloze. Úkoly žáky dovedou ke zjištění, že výška tohoto rovnoběžníku je stejná jako výška rovnoběžníku na první stránce.

#### *cvičení 4*

Úloha je zaměřená na určení vlastností středních příček, úhlopříček a výšek v rovnoběžnících. K ověření vlastností slouží soubor GeoGebra. V dolní části stránky se nachází odkaz na nápovědu. Stránka s nápovědou obsahuje definice střední příčky, úhlopříček a výšky v rovnoběžníku.

Tímto cvičením si žáci zopakují vlastnosti vedlejších, vrcholových, souhlasných a střídavých úhlů, které znají z 6. ročníku. Objeví tím vlastnosti úhlů v rovnoběžníku.

#### *cvičení 6*

Cvičení je zaměřené na vlastnosti rovnoběžníků. Ke každému tvrzení můžeme přiřadit obrázek jednoho z rovnoběžníků, které jsou umístěny ve spodní části stránky. Stránka obsahuje také odkaz na nápovědu. Stránka s nápovědou se skládá z přehledné tabulky, která shrnuje vlastnosti rovnoběžníků. Poslední řádek tabulky obsahuje soubory aplikace GeoGebra sestavené pro ověření vlastností rovnoběžníků. V každém souboru se zobrazí ověřovaná vlastnost po zatrhnutí příslušného okénka (obr. 8).

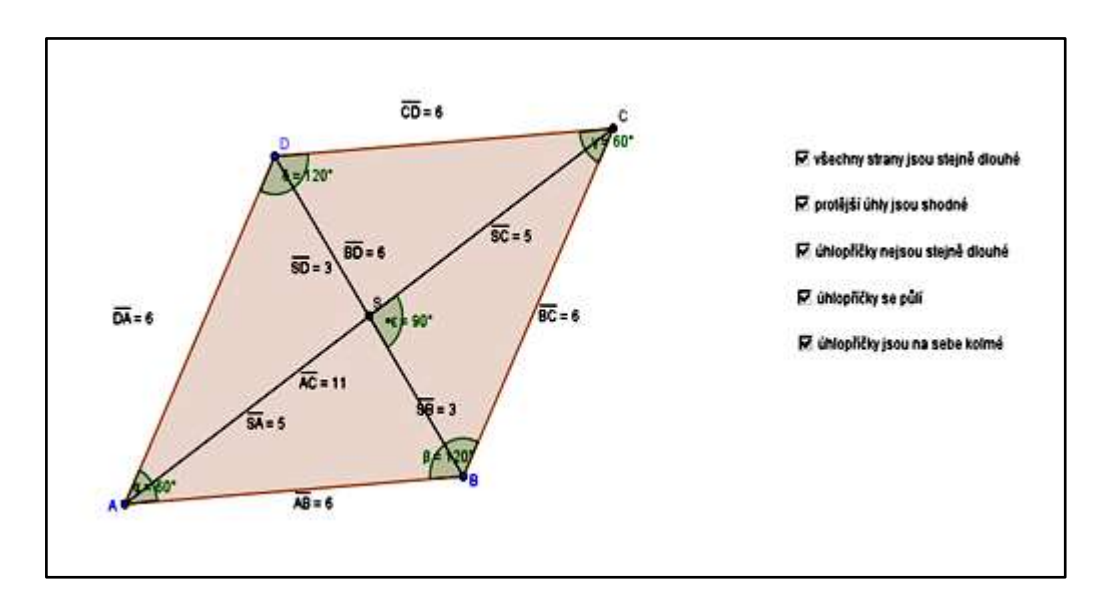

obr. 8 – ověření vlastností kosočtverce pomocí GeoGebry

#### *cvičení 7*

Tento pracovní list obsahuje úlohy zaměřené na konstrukci rovnoběžníků. V hlavičce listu se nachází odkaz na prázdný soubor GeoGebra, ve kterém je možné rýsovat konstrukce. U každého zadání úlohy najdeme také odkaz na soubor GeoGebry s krokovaným postupem konstrukce.

Poslední úloha slouží k ověření vzorce pro výpočet obsahu rovnoběžníku. Pro žáky je důležité uvědomit si, že tento vzorec platí pro rovnoběžníky pravoúhlé i kosé. Rozdělením kosého rovnoběžníku na šestiúhelník a dva trojúhelníky žáci poskládají pravoúhlý rovnoběžník.

## 7.2.4 Obsah trojúhelníku

#### *cvičení 1*

Prvním cvičením, zaměřeným na výpočet obsahu trojúhelníku, žáci objevují postup při výpočtu obsahu. Zapisováním různých postupů děti objevují vzorec pro výpočet obsahu trojúhelníku.

#### *cvičení 2*

Druhé cvičení slouží k ověření vzorce, postupu výpočtu obsahu trojúhelníku, který jsme objevili v prvním cvičení. Pohybováním bodem C zjišťujeme, že obsah trojúhelníku se nemění a výška i základna trojúhelníku zůstává stále stejná. Pokud změníme polohu bodu *X*, změní se výška i obsah, ale základna zůstane stejná.

## 7.2.5 Lichoběžníky

#### *cvičení 1*

Cvičení slouží k seznámení se s lichoběžníky. Pokud protneme pás rovnoběžek trojúhelníkem, vznikne lichoběžník. Stejný způsob, pouze vysvětlený na manipulaci dvou rovnoběžek a dvou různoběžek, se nachází i na další stránce tohoto cvičení. Při klepnutí do prostoru, který nám ohraničují rovnoběžky s různoběžkami, se zobrazí lichoběžník.

#### *cvičení 2*

Úloha je zaměřena na objevení vlastností úhlů v lichoběžníku. Velikosti úhlů můžeme změřit pomocí úhloměru, který je součástí rýsovacích nástrojů Smart Notebooku, nebo pomocí GeoGebry, kde stačí zobrazit popis objektů nebo případně změřit velikost úhlu pomocí nástroje úhel.

Další pracovní list slouží pro ověření vlastností střední příčky v lichoběžníku (obr. 9). Manipulací body *C* a *D* v programu GeoGebra a pozorováním hodnot v tabulce si žáci snadno ověří, zda se součet základen vydělený dvěma rovná délce střední příčky v lichoběžníku.

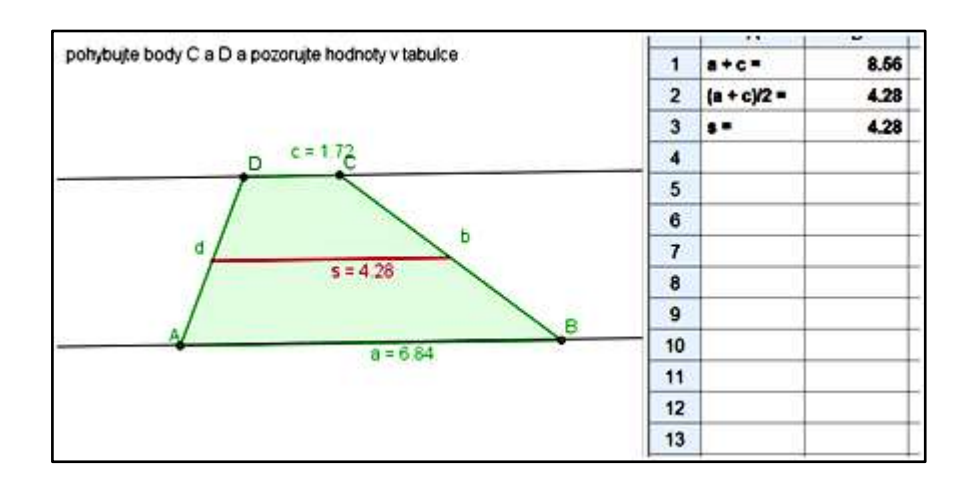

obr.  $9 -$ Ověření vzorce pro velikost střední příčky v lichoběžníku

*cvičení 4*

Pracovní listy obsahují konstrukční úlohy zaměřené na lichoběžníky. Hlavička na každé stránce obsahuje soubor GeoGebra, ve kterém je možné rýsovat konstrukce. Na stránkách se nachází opět i soubor s krokovaným postupem konstrukcí.

#### *cvičení 5*

K objevení vzorce pro výpočet obsahu lichoběžníku slouží další cvičení. Čtvercová síť, umístěná pod lichoběžníky, pomáhá žákům při výpočtu obsahu lichoběžníku a popsat postup při výpočtu. Názvy lichoběžníků ve spodní části stránky jsou nastaveny na nekonečný klonovač.

#### *cvičení 6*

Poslední pracovní list tohoto tématu se zabývá vzorcem pro výpočet obsahu lichoběžníku. První stránka slouží k uvědomění si propojení mezi obsahem lichoběžníku a trojúhelníku. Ověření, zda jsou barevné trojúhelníky shodné, můžeme provést překrytím trojúhelníků. S trojúhelníkem SDC můžeme manipulovat. Druhá stránka slouží k ověření, zda platí vzorec, jež jsme objevili na předešlé stránce. Ověření provádíme pomocí programu GeoGebra.

#### 7.2.6 Hranoly

#### *cvičení 1*

První cvičení tohoto pracovního listu trénuje prostorovou představivost žáků. Ke každému hranolu je přiřazen soubor programu Cabri 3D, který obsahuje model tohoto hranolu. Manipulace s těmito modely přispívá ke zlepšení prostorové představivosti.

#### *cvičení 2*

Toto cvičení je zaměřené na pojmenování různých hranolů a jejich oddělení od ostatních těles. Ve spodní části stránky je umístěna nápověda, kterou žáci mohou využít, pokud si nejsou jistí, zda těleso je či není hranol.

#### *cvičení 3*

Pracovní list slouží k pojmenování částí hranolu. Názvy, které jsou ve spodní části stránky, mají žáci za úkol přetáhnout na správná místa.

#### *cvičení 4*

Další cvičení slouží k odvození vzorce pro výpočet objemu hranolu. Spočítáním jednotkových krychlí zjistíme objem hranolu. Pokud spočítáme počet krychlí, které tvoří podstavu, vynásobíme je počtem pater hranolu, získáme objem celého hranolu. Stránka obsahuje odkazy na soubory programu Dalest Elica s modely zadaných hranolů (obr. 10). Pro použití souborů v odkazech je nutné nejprve spustit samotný program Dalest Elica s podprogramem Cubic Editor, ve kterém jsou vytvářeny modely hranolů. Soubory s modely, které jsou připraveny v pracovním listě, si uložte například na plochu. Poté je můžete načíst v programu stisknutím tlačítka Load. Jinou možností je dát žákům za úkol sestavit modely zadaných hranolů v programu "od začátku".

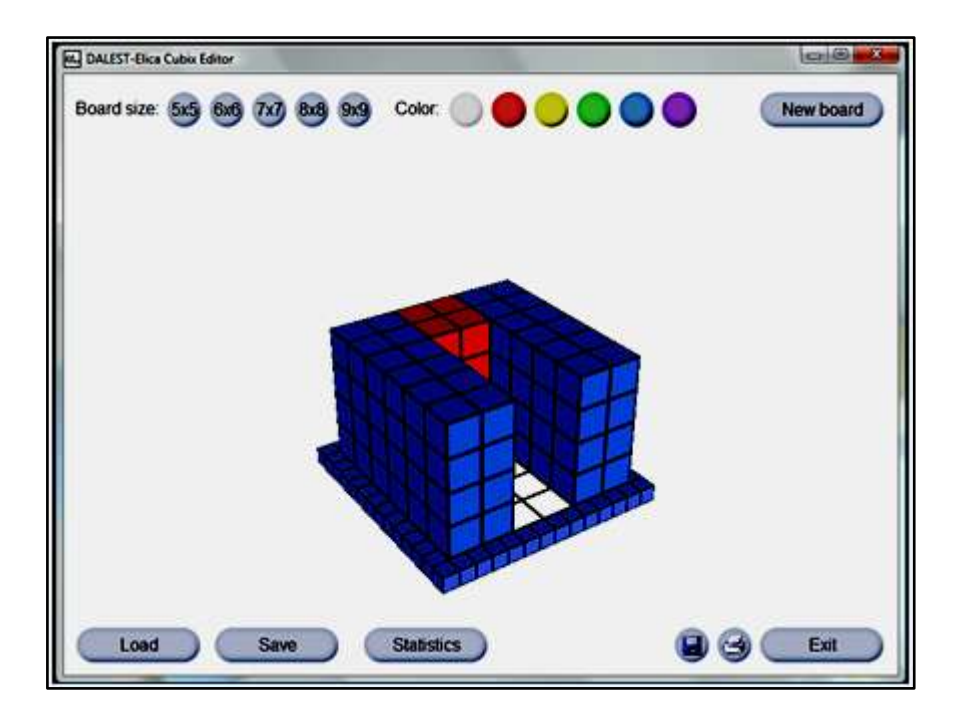

obr. 10 – Model hranolu v programu Dalest Elica

Dalším pracovním listem si ověříme, zda vzorec pro objem kolmého hranolu, který jsme si odvodili v předchozí úloze, platí i pro kosé hranoly. Ověření provedeme v programu GeoGebra. Pohybováním bodem *X* zjistíme, že se hodnoty v tabulce, které určují objem hranolu, nemění. Z toho vyplývá, že vzorec pro objem hranolu platí pro kolmé i kosé hranoly.

## 8. Experiment

Výzkum jsem provedla v sedmých třídách základní školy. Cílem výzkumu bylo zjistit, zda má interaktivní výuka vliv na řešení problémových úloh zaměřených na matematiku. Výzkum jsem rozdělila do tří fází:

- 1. Výběr experimentální a kontrolní skupiny
- 2. Výuka
- 3. Posttest

V první fázi jsem vybírala třídy, které se zúčastní samotného experimentu. Výběr probíhal na základě dvou kritérií. Prvním kritériem byl přístup k výuce jednotlivých učitelů, druhým kritériem byly výsledky srovnávacího testu, kterému byly podrobeny všechny sedmé třídy základní školy.

Pozorováním jsem zjistila, že jsou mezi vyučujícími určité rozdíly v přístupu k výuce. Protože by tyto rozdíly mohly ovlivnit výsledky experimentu, nezvolila jsem náhodný výběr tříd. Do experimentu jsem se snažila vybrat třídy, které budou mít ve srovnávacím testu podobné výsledky a přístup učitelů bude mít podobný charakter.

Druhá fáze spočívala ve změně podmínek výuky experimentální skupiny, tedy v integraci interaktivních metod do výuky matematiky. V konečné fázi jsem otestovala skupiny, které se zúčastnily experimentu.

## 8.1 Výběr tříd zúčastněných v experimentu

Nejprve jsem pozorováním zkoumala, jak probíhá výuka ve všech třídách. Pozorovala jsem přístupy učitelů k výuce matematiky a zároveň i interakci žák - učitel. Zjišťovala jsem, zda učitel využívá dostupných technologií při výuce matematiky. Nakonec jsem se zaměřila na typy úloh, které učitel zadává svým žákům, a na zdroje příkladů, které využívá.

## 8.1.1 Charakteristika jednotlivých učitelů

Učitel A je ve vztahu ke své třídě bezprostřední. Žáci mu věnují veškerou pozornost. Preferuje konstruktivistický přístup k vyučování, ale nevyužívá při výuce interaktivní tabule ani počítačů. Žáci dokáží řešit i nestandardní úlohy, které učitel zadává. Při výuce osové souměrnosti řeší se žáky i Heronovy úlohy. Přípravy na hodiny nemá zcela propracované, často využívá improvizace. Nevyužívá učebnic, které mají žáci k dispozici. Učitel učí ve třídě A.

Učitel B vyučuje ve dvou sedmých třídách zároveň – B a D. Preferuje transmisivní přístupy k výuce. Ve výuce má velkou převahu formalismus. Žáci musí znát nazpaměť poučky, vzorečky, "obkreslovat" si tabulky z učebnice, ale nedokáží využít tyto poznatky v netypických úlohách. Učitel se snaží být na žáky "hodný", ale ţáci se tím stávají spíše pasivními posluchači. Interaktivní tabuli ani počítač při výuce matematiky využívat neumí. Heronovy úlohy se žáky neřeší, protože jsou podle něj náročné na vysvětlení. Vyučovací hodina má daný řád, učitel se drží přípravy na hodinu a využívá pouze cvičení v učebnicích.

Učitel C se zajímá o zavedení technologií do výuky, ale sám ji ve výuce nevyužívá. Preferuje transmisivní přístupy k výuce, formalismus je v hodinách méně patrný. Žáci mu věnují pozornost. Při výuce zadává pouze typické úlohy. Heronovy úlohy se žáky neřeší. Přípravy na hodinu sestavuje pomocí učebnice a nevyužívá jiných zdrojů příkladů. Učitel učí ve třídě C

#### 8.1.2 Srovnávací test

Nejprve jsem ve všech sedmých třídách základní školy (A, B, C, D) zadala srovnávací test. Tímto testem jsem se snažila zjistit, jak velké rozdíly se vyskytují mezi třídami. Test se skládal z problémové úlohy, úlohy na zjištění, zda žáci porozumí pojmům úhel a velikost úhlu. Dále byla v testu obsažena konstrukční úloha, která zde slouží jako kontrolní prvek a souvisí s problémovou úlohou.

Přehled zadaných úloh (zadání testu – příloha B):

• Úloha 1: Lampa v parku

Tato problémová úloha vychází z reálné situace. Zmatematizováním problému se dostáváme ke konstrukční úloze, kterou děti již umí řešit.

• Úloha 2: Velikost úhlu

Úloha ověřuje, zda žáci umí použít poznatek o velikosti součtu vnitřních úhlů trojúhelníku, který slouží k výpočtu velikosti jednoho vnitřního úhlu trojúhelníku, jsou-li dány velikosti zbývajících dvou úhlů. Přitom se předpokládá znalost označení pravého úhlu (Tomášek, 2009).

• Úloha 3: Shodnost trojúhelníků

K nalezení správné odpovědi je třeba využít dvou poznatků: o vlastnostech shodných trojúhelníků (shodnost odpovídajících si vnitřních úhlů) a o velikosti součtu vnitřních úhlů trojúhelníků (Tomášek, 2009).

• Úloha 4: Sestrojení kružnice opsané

Tato konstrukční úloha má v testu kontrolní charakter. Ukazuje nám, z jakého důvodu žáci, kteří nevyřešili problémovou úlohu, byli neúspěšní. Zda neporozuměli zadání problémové úlohy, tj. nevyřešili úlohu 1, ale byli úspěšní v konstrukční úloze, nebo neumějí narýsovat kružnici opsanou trojúhelníku v rovině, tj. nevyřešili ani jednu z úloh.

V rámci těchto testů jsem provedla ještě menší výzkum. Cílem tohoto výzkumu je zjistit, zda žáci, kteří mají v testu zadanou nejprve konstrukční úlohu a poté úlohu problémovou, budou v problémové úloze úspěšnější. Z tohoto důvodu jsem připravila dvě verze srovnávacího testu. První verzi (příloha B) řešili žáci ze tříd C a D, druhou verzi (příloha C) řešili žáci tříd A a B.

## 8.1.3 Výsledky srovnávacího testu

Srovnávacího testu se zúčastnily všechny sedmé třídy. Každá ze tříd má 30 žáků. Srovnávací test jsem ohodnotila následovně. Za úspěšně vyřešenou úlohu bylo možné získat 1 bod, za neúspěšně vyřešenou úlohu 0 bodů. Úlohy nebyly složité a pro žáky byly opakováním ze 6. ročníku. Před testováním jsem se s jednotlivými učiteli poradila o vhodnosti vybraných příkladů.

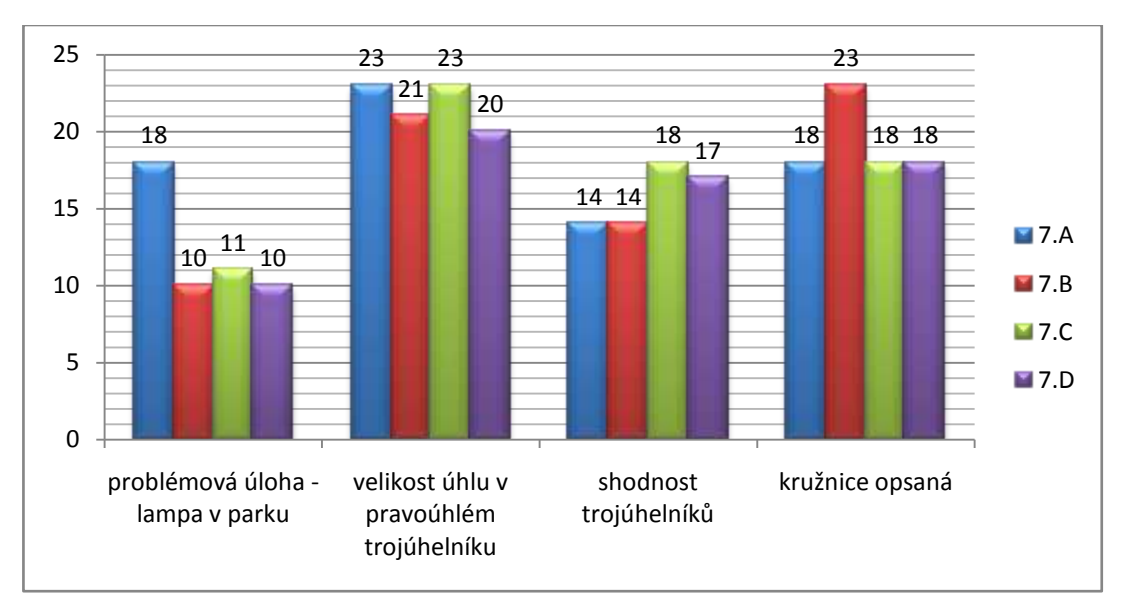

Konečné výsledky srovnávacího testu jsou shrnuty v grafu 1.

graf 1: Výsledky tříd ve srovnávacím testu

Závěry:

- Konstruktivistický přístup k výuce učitele A se zobrazuje do výsledku třídy A v problémové úloze, kde tato třída dosáhla nejvíce bodů.
- V konstrukční úloze vyniká třída B učitele B, i když v ostatních úlohách výrazněji nevynikla. Je tu znát vliv naučeného algoritmu konstrukce kružnice opsané. Rozdíl mezi výsledky konstrukční a problémové úlohy je největší ze všech tříd.
- Úloha, ve které žáci měli za úkol dopočítat zbývající úhel v trojúhelníku, byla pro žáky nejjednodušší, vyřešilo ji nejvíce žáků.

Nejmenší rozdíly jsou mezi výsledky tříd C a D, proto jsem je vybrala jako kontrolní a experimentální skupinu. Do experimentu jsem zařadila i třídu A, pro výrazný výsledek v řešení problémové úlohy, jako druhou kontrolní skupinu.

Konečné výsledky řešení problémové úlohy v rámci verzí 1 a 2 jsou shrnuty v grafu 2. Z tohoto grafu lze usoudit, že žáci řešící testovou verzi 2 (třídy A a B) byli úspěšnější v řešení problémové úlohy než žáci, kteří řešili testovou verzi 1 (třídy C a D).

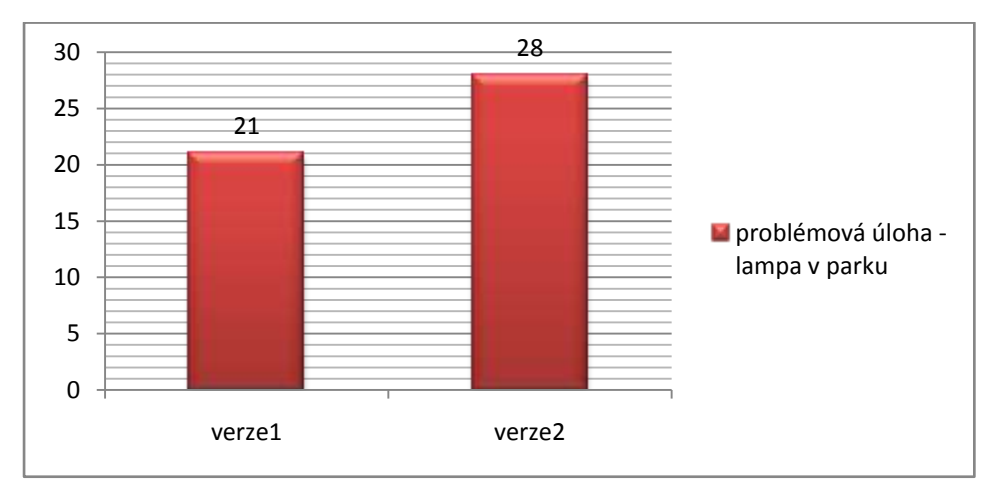

graf 2: Porovnání výsledků řešení problémové úlohy v různých verzích

Tyto výsledky mohou být zavádějící. Pokud porovnáme graf 2 s grafem 1, zjistíme, že mezi třídami, které řešily verzi 2, tedy třídami A a B, jsou velké rozdíly v řešení samotné problémové úlohy.

## 8.1.4 Vybraná řešení úloh

#### *Problémová úloha – Lampa v parku*

Řešení této úlohy bylo pro žáky "oříškem". Jednotlivá řešení žáků se lišila v pozici lamp, počtu lamp (viz příloha D, obr. 1, 2, 3), i když intuitivně žáci věděli, že lampa by měla stát "uprostřed" parku.

#### *Výpočet velikosti zbývajícího úhlu v pravoúhlém trojúhelníku*

U této úlohy mne zaujala řešení žáků ve třídách učitele B. Na první pohled zde byl zřejmý vliv formalismu. Při řešení žáci používali výpočtů přes naučené vzorce (viz

příloha D, obr. 4). Po opravě testů jsem byla svědkem rozhovoru mezi žáky a učitelem B, kdy mi učitel B chtěl předvést, jak by žáci měli "správně" řešit tuto úlohu:

Učitel B: "Pojď k tabuli a napiš, podle jakého vzorečku spočítáme velikost třetího úhlu v trojúhelníku. Kolik vzorečků pro výpočet úhlu v trojúhelníku známe?"

Žák: "Známe tři vzorečky:

$$
\alpha = 180^{\circ} - (\beta + \gamma);
$$
  

$$
\beta = 180^{\circ} - (\alpha + \gamma);
$$
  

$$
\gamma = 180^{\circ} - (\alpha + \beta);
$$

Učitel B: "Který se vzorců použijeme k výpočtu velikosti úhlu při vrchu C trojúhelníku *ABC*?"

Žák: "Třetí vzoreček."

Po této ukázce formalismu v praxi, jsem si uvědomila, že žáci se více soustředili na to, jaký vzoreček mají použít, než na pochopení podstaty samotného úkolu. V příloze D je ukázka toho, že ani použití naučeného vzorečku neznamená úspěšné řešení úlohy.

#### *Shodnost trojúhelníků*

K řešení třetí úlohy uvádím v příloze D dva rozdílné postupy. První postup opět ukazuje na použití vzorečku, které vedlo k nesprávnému řešení (Příloha D, obr. 5). Druhý postup je výjimečný tím, že žák při něm využil zápisu shodnosti trojúhelníků, díky němuž dokázal určit shodné úhly (příloha D, obr .6).

#### *Konstrukční úloha*

U konstrukční úlohy někteří žáci nevěděli, jakým postupem narýsovat kružnici opsanou trojúhelníku. To mělo za následek, že někteří narýsovali kružnici vepsanou trojúhelníku (příloha D, obr. 7).

## 8.1.5 Problémová versus konstrukční úloha

Při porovnání řešení problémové a konstrukční úlohy jsem zjistila, že mohou nastat tři situace:

- 1. žáci vyřešili obě úlohy správně/nesprávně,
- 2. žáci sestrojili kružnici opsanou trojúhelníku, ale nevyřešili problémovou úlohu,

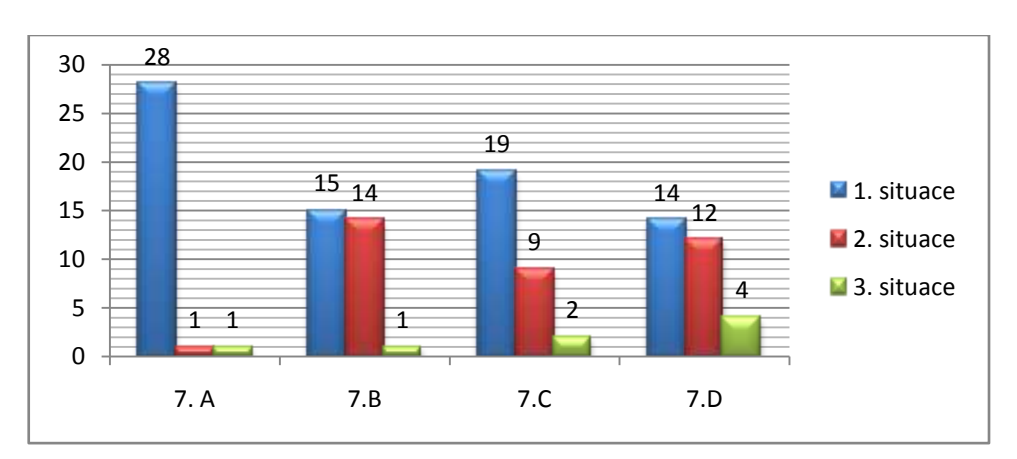

3. vyřešili problémovou úlohu, ale nevyřešili konstrukční úlohu.

graf 3: Porovnání výskytu různých situací P-K úlohy v jednotlivých třídách

První situace patří mezi standardní situace. Žák buď umí narýsovat kružnici opsanou a spojí si toto řešení s problémovou úlohou, nebo narýsovat kružnici opsanou neumí a tudíž k propojení s danou problémovou úlohou nedojde.

Druhá situace nastala ve 36 případech. Tyto případy vypovídají o míře formalismu v jednotlivých třídách. Žáci se soustředí na naučení správného postupu při konstrukci kružnice opsané, který ale nedokáží využít v problémové situaci.

U třetí situace jsem zkoumala, proč vlastně v jednotlivých případech nastala. Celkem vzniklo osm případů této situace. Ve dvou případech se mi žáci přiznali k opisování, ve třech případech žáci rýsovali konstrukci kružnice vepsané trojúhelníku, u zbylých případů jsem pravou příčinu nezjistila.

## 8.2 Výuka

Po dobu jednoho měsíce jsem měla možnost vyučovat dva dny v týdnu (čtvrtek a pátek) geometrii ve třídě C., učitele C. Mohla jsem pracovat s dětmi jak ve třídách, které byly vybavené interaktivní tabulí, tak i v počítačových učebnách. Na všech hodinách byl přítomen učitel C. Vyučovaným tématem byla středová souměrnost. K výuce jsem využila pracovní listy z tématu Shodná zobrazení.

Na první hodině jsem se žáky pracovala s interaktivní tabulí, kterou jsem využila ke zopakování konstrukce osové souměrnosti a k zavedení souměrnosti středové. Pro zopakování osové souměrnosti jsem do výuky zařadila problém heronových úloh, kterého se týká *cvičení* 7 pracovních listů. Žáci mne mile překvapili tím, že brzy objevili rovnoramenný trojúhelník, který je určen body *AA´X* (viz obr. 11). Dalším krokem do úvodu ke středové souměrnosti bylo *cvičení 1* z pracovních listů.

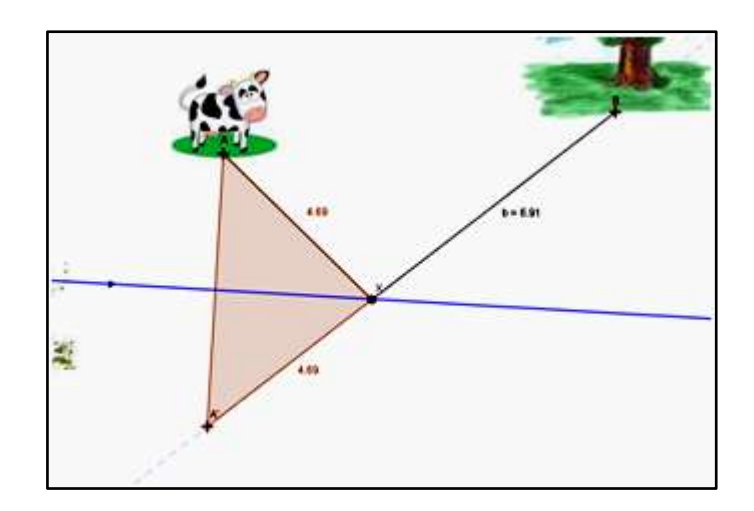

obr. 11: Řešení Heronovy úlohy

Druhá a třetí hodina probíhala opět ve třídě s interaktivní tabulí. Obě hodiny byly věnovány konstrukci jednoduchých objektů v osové a středové souměrnosti. Řešení jednotlivých úloh žáci prováděli současně na interaktivní tabuli a tištěných pracovních listech, které měli k dispozici. Ukázky vypracovaných tištěných listů obsahuje příloha E.

Čtvrtou hodinu jsme věnovali z části skládání souměrností (*cvičení 5* pracovních listů Shodná zobrazení) a částečně problematice středově souměrných obrazců.

Poslední čtyři hodiny proběhly v počítačových učebnách. První dvě hodiny jsem využila k seznámení žáků s programem GeoGebra. Žáci se tak procvičili v základních konstrukcích, kdy měli za úkol vždy sami vyhledat z nabídky nástrojů takový, který je potřebný k zadaným konstrukcím. Na první hodinu jsem připravila pro žáky soubor, který obsahoval pouze základní nástroje (např. bod, průsečík objektů, přímka, úsečka,...). Až po procvičení v základních nástrojích jsem žáky upozornila na rozšířenou nabídku nástrojů. Třetí hodinu žáci rýsovali konstrukce trojúhelníků pomocí osové a středové souměrnosti. Na začátku hodiny jsem zadala dva úkoly. V první úloze měli žáci narýsovat trojúhelník, pokud mají zadané body A, C a osu úhlu CAB, ve druhé měli daný bod  $A$  a středy stran  $AC$  a  $AB$ . Další podobná zadání si žáci vymýšleli sami. Poslední hodina byla věnována opakování osové a středové souměrnosti.

#### 8.3 Posttest

Po výuce souměrností jsem otestovala experimentální skupinu (třída C) a obě kontrolní skupiny (třídy A a D). Testu se zúčastnili všichni žáci daných tříd. Zadání testu (příloha F) se skládalo pouze z problémových úloh. Při hodnocení jednotlivých úloh jsem používala následné bodování. Za správně vyřešenou úlohu získal žák 2 body. Za neúplné správné řešení získal žák 1 bod. Za špatné nebo žádné řešení nezískal žák žádný bod.

## 8.3.1 Hypotézy

Pro zhodnocení výsledků jsou zformulovány tyto hypotézy:

- 1. Třída C, která prošla interaktivní výukou, bude úspěšnější při řešení situačních problémových úloh.
- 2. Při testování tříd bude mít třída A, která je dlouhodobě vystavena konstruktivistickému přístupu vyučování, srovnatelné výsledky.
- 3. Při testování tříd bude mít třída D, která je dlouhodobě vystavena transmisivnímu přístupu vyučování, srovnatelné výsledky.

4. Interaktivní výuka nemá vliv na řešení konstrukčních problémových úloh.

#### 8.3.2 Vybraná řešení úloh

#### *První úloha – Heronova úloha*

První úloha popisuje reálnou situaci. K vyřešení této úlohy žáci využívají znalosti o osové souměrnosti. Situace je pro žáky ztížená tím, že se výletní loď musí zastavit na pravém i levém břehu řeky. Většina testovaných žáků tuto úlohu nezvládla vyřešit. Žáci, kteří si s úlohou nevěděli rady, se snažili alespoň odhadnout místa zastávek (viz příloha G, obr. 12).

#### *Druhá úloha – konstrukce trojúhelníku*

Úloha ověřuje, zda žáci dokáží využít poznatky o těžnici trojúhelníku k sestrojení bodu ve středové souměrnosti. Konstrukční problémová úloha je ukázkou nestandardního zadání. Žáci, kteří si neuvědomili, že bod  $C_1$  je středem souměrnosti úsečky AB, neměli šanci úlohu správně vyřešit. Někteří žáci se snažili využít ostatních znalostí o trojúhelníku a konstruovali například výšky do trojúhelníku  $ACC_1$ , což bohužel k ničemu nevedlo (viz příloha G, obr. 14).

#### *Třetí úloha – konstrukce kružnice vepsané trojúhelníku*

Tato problémová úloha vychází z reálné situace. Zmatematizováním této situace se dostáváme ke konstrukční úloze kružnice vepsané trojúhelníku. Z grafu 4 vidíme, že tato úloha patřila mezi jednodušší z testu. V příloze G, obr. 15, uvádím příklad, kdy žák začal rýsovat kružnici opsanou trojúhelníku, avšak tuto konstrukci nedokončil, jelikož neodpovídala kontextu situace. Na konstrukci kružnice vepsané si ale nevzpomněl.

#### *Čtvrtá úloha – sestrojení úhlu bez použití úhloměru*

Úloha ověřuje, zda žáci dokáží rýsovat úhel jen s použitím pravítka a kružítka. V tomto případě se jedná o problémovou konstrukční úlohu s omezenou nabídkou nástrojů. Poslední úloha testu se stala "oříškem" pro většinu žáků. Vypozorovala jsem, že zadání úlohy žáky třídy D překvapilo, jako jediní se ptali, kde mají začít rýsovat úhel. Tuto úlohu žáci řešili různými způsoby. Buď použili klasický způsob součtu nebo rozdílů úhlů spojený s přenášením úhlů, které je možné narýsovat pouze za pomocí kružítka, nebo se snažili najít řešení pomocí rozdělení pravého úhlu na stejné části (viz příloha G, obr. 16, 17).

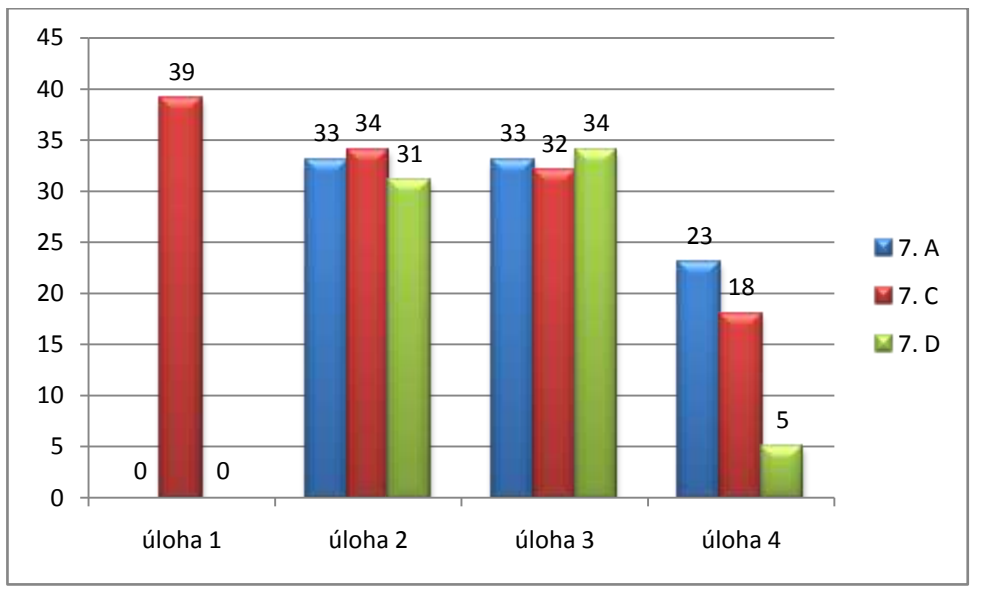

#### 8.3.3 Výsledky posttestu

graf 4: Získaný počet bodů tříd v jednotlivých úlohách

K výraznému výsledku došlo u první úlohy testu. Tuto úlohu vyřešili pouze žáci experimentální skupiny. I když učitel A řešil s žáky tento typ úlohy při výuce, žáci ji nevyřešili. Třída D se s typem této úlohy nikdy nesetkala.

Rozdíly mezi výsledky tříd u druhé a třetí úlohy nejsou vysoké, můžeme tedy konstatovat, že jsou srovnatelné.

Výsledky poslední úlohy nám vykazují rozdíl mezi jednotlivými přístupy k výuce. Pokud porovnáme vliv interaktivní výuky s trvajícími podmínkami transmisivní výuky, vidíme jasný rozdíl mezi výsledky tříd C a D. Pokud porovnáme vliv interaktivní výuky s trvajícími podmínkami konstruktivismu, vidíme nepatrný rozdíl mezi výsledky tříd A a C.

## 8.3.4 Testování statistických hypotéz

Prvním krokem procedury testování hypotéz je sestavení nulové a alternativní hypotézy. Tyto hypotézy se označují  $H_0$  a  $H_1$ . Nulová hypotéza vyjadřuje testovaný předpoklad, alternativní hypotéza vyjadřuje situaci, kdy nulovou hypotézu zamítáme.

 $H_0$ : "Žáci, kteří prošli interaktivní výukou, budou lépe řešit problémové úlohy."

 $H_1$ : "Žáci, kteří prošli interaktivní výukou, nebudou lépe řešit problémové úlohy."

Dalším krokem této procedury je určení hladiny významnosti  $\alpha$ , tj. pravděpodobnost, že se neprávem zamítne nulová hypotéza. Tato hladina se volí velmi malá. Pro tento experiment jsem volila hladinu  $\alpha = 0.05$ . Podle této hodnoty se řídí kritická hodnota daného testu  $t_{n-1}(\alpha)$ , kde *n* je počet objektů.

Pro vypočtení testovacích statistik existuje mnoho testů. V tomto experimentu jsem použila párový *t* test. Konečným krokem je formulace závěrů testování, kdy srovnáváme testovací statistiku s kritickou hodnotou. Kritická hodnota tohoto rozdělení je podle statistických tabulek pro  $t_{29}(0,05) = 2,045$ .

## 8.3.5 Párový *t* test

Hypotéza: Žáci, kteří prošli interaktivní výukou, budou lépe řešit problémové úlohy.

#### *Třída C (experimentální skupina) vs. třída D (kontrolní skupina)*

**Úloha 1**

$$
T = 8,510
$$

$$
T > t_{29}(0.05)
$$

H<sup>0</sup> nezamítáme. Kritická hodnota, která je v tomto případě výrazně překročena, vypovídá o skutečnosti, že třída C dosáhla v této úloze lepších výsledků. Žáci třídy D nedokázali vyřešit tuto úlohu, protože se s řešením Heronových úloh nikdy nesetkali.

**Úloha 2**

$$
T = 0,462
$$

$$
T \le t_{29}(0,05)
$$

Hypotéza byla na hladině 0,05 vyvrácena. Výsledky tříd jsou srovnatelné. Interaktivní výuka nemá vliv na úspěšnost při řešení této úlohy.

**Úloha 3**

$$
T = -0.217
$$

$$
T \le t_{29}(0.05)
$$

Hypotéza byla na hladině 0,05 vyvrácena. Výsledky tříd jsou srovnatelné. Stejně jako u předchozí úlohy můžeme tvrdit, že interaktivní výuka nemá vliv na úspěšnost při řešení této úlohy.

**Úloha 4**

$$
T = 2,538
$$

$$
T > t_{29}(0,05)
$$

 $H_0$  nezamítáme. Žáci třídy D byli překvapeni nepolohovou konstrukční úlohou a nedovedli si poradit s absencí úhloměru při řešení této úlohy.

**Celkem**

$$
T = 2,953
$$

$$
T > t_{29}(0,05)
$$

 $H_0$  nezamítáme. Žáci, zařazení do experimentální skupiny, byli v testu úspěšnější než žáci kontrolní skupiny. Je nutné poznamenat, že celkový výsledek byl ovlivněn první úlohou, ve které byla experimentální skupina výrazně lepší. V ostatních úlohách byly výsledky skupin srovnatelné.

*Třída C (experimentální skupina) vs. třída A (kontrolní skupina)*

 $\bullet$  **Úloha** 1

$$
T = 8,510
$$

$$
T > t_{29}(0,05)
$$

H<sup>0</sup> nezamítáme. Kritická hodnota, která je v tomto případě výrazně překročena, vypovídá o skutečnosti, že třída C dosáhla lepších výsledků. Třída A nedokázala vyřešit tuto úlohu, ačkoliv Heronovy úlohy učitel A začleňuje do výuky jako model hry kulečník. Domnívám se, že u žáků A byla podceněna fáze vytváření univerzálních modelů při řešení těchto úloh, žáci tak nedokáží poznatek využít v jiné situaci než při "hraní kulečníku".

**Úloha 2**

$$
T=0,138
$$

$$
T\leq t_{29}(0.05)
$$

Hypotéza byla na hladině 0,05 vyvrácena. Výsledky tříd jsou srovnatelné. Interaktivní výuka nemá vliv na úspěšnost při řešení této úlohy.

**Úloha 3**

$$
T = -0.120
$$

$$
T \le t_{29}(0.05)
$$

Hypotéza byla na hladině 0,05 vyvrácena. Výsledky tříd jsou srovnatelné. Interaktivní výuka nemá vliv na úspěšnost při řešení této úlohy.

**Úloha 4**

$$
T = -0.740
$$

$$
T \le t_{29}(0.05)
$$

Hypotéza byla na hladině 0,05 vyvrácena. Výsledky tříd jsou srovnatelné. Stejně jako u předchozích úloh můžeme říct, že interaktivní výuka nemá vliv na úspěšnost při řešení této úlohy.

**Celkem**

$$
T = 1,773
$$

$$
T \le t_{29}(0,05)
$$

Hypotéza byla na hladině 0,05 vyvrácena. Výsledky tříd jsou srovnatelné, i když v první úloze byla výrazně úspěšnější třída C.

8.3.6 Výsledky hypotéz

1. Třída C, která prošla interaktivní výukou, bude úspěšnější při řešení situačních problémových úloh.

Tato hypotéza se nepotvrdila.

Žáci, kteří prošli interaktivní výukou byli sice výrazně úspěšnější v první úloze, avšak ve třetí úloze byly výsledky srovnatelné s oběma kontrolními skupinami.

> 2. Při testování tříd bude mít třída A, která je dlouhodobě vystavena konstruktivistickému přístupu vyučování, srovnatelné výsledky.

Tato hypotéza se potvrdila.

Pouze u první úlohy měla třída C lepší výsledky, u ostatních úloh byly výsledky obou tříd srovnatelné. To je ovšem způsobeno předchozím řešením Heronových úloh.

> 3. Při testování tříd bude mít třída D, která je dlouhodobě vystavena transmisivnímu přístupu vyučování, srovnatelné výsledky.

Tato hypotéza se nepotvrdila.

V úloze 2 a 3 byly výsledky tříd srovnatelné. V ostatních úlohách měla lepší výsledky experimentální skupina.

> 4. Interaktivní výuka nemá vliv na řešení konstrukčních problémových úloh.

Tato hypotéza se potvrdila.

Ve druhé úloze byly výsledky všech skupin srovnatelné.

## 9. Závěr

V mé diplomové práci jsem se zabývala integrací interaktivních metod do výuky matematiky na základní škole. Jako praktickou ukázku zapojení počítačových technologií do hodin uvádím pracovní listy, vytvořené pro výuku matematiky v 7.ročníku základní školy.

U žáků, kteří pracovali s interaktivní tabulí i s počítači, jsem vypozorovala zvýšení zájmu o matematiku. Žáci se aktivně podíleli na tvorbě zadání, řešení úloh a zajímali se o nestandardní úkoly. Konečně žáci viděli, že počítač mohou využít i jinak než k hraní her

Zároveň jsem zkoumala vliv interaktivní výuky na úspěšnost při řešení různých typů problémových úloh. Zjistila jsem, že velký vliv na úspěšnost při řešení problémových úloh má přístup učitele k výuce. Konstruktivistický učitel dokáže žáky stimulovat a motivovat k řešení problémů mnohem více než učitel preferující transmisivní přístup.

Interaktivní výuka konstruktivistický přístup k vyučovaní zefektivňuje a má nesporné výhody při zkoumání a řešení problémů. Nejdůležitějšími výhodami jsou názornost a motivace. Další výhodou je zjednodušení práce učitele při vysvětlování podstaty problému a jeho možného řešení.

Doufám, že má diplomová práce inspiruje učitele a zvýší jejich motivaci k využití technologií při výuce matematiky.

## 10. Citace

BERTRAND, Yves (1998). *Soudobé teorie vzdělávání*. Praha: Portál.

BINTEROVÁ, Helena & FUCHS, Eduard & TLUSTÝ, Pavel (2008). *Matematika 7.* Plzeň: Fraus.

BINTEROVÁ, Helena & FUCHS, Eduard & TLUSTÝ, Pavel (2009). *Matematika 8*. Plzeň: Fraus.

BURYANEK, Jan (2005). *Pilíře IKV*. In: Interkulturní vzdělávání. Praha: Člověk v tísni. Dostupné z: [http://www.varianty.cz/download/pdf/texts\\_36.pdf](http://www.varianty.cz/download/pdf/texts_36.pdf)

FISHER, Robert (1997). *Učíme děti myslet a učit se: praktický průvodce strategiemi vyučování*. Praha: Portál.

FRÝZKOVÁ, Michaela & POTUŽNÍKOVÁ, Eva & TOMÁŠEK, Vladislav (2006). *Netradiční úlohy: Matematická gramotnost v mezinárodním výzkumu PISA*. Praha: Ústav pro informace ve vzdělávání - divize nakladatelství TAURIS. Dostupné z: <http://www.uiv.cz/clanek/535/1609>

HEJNÝ, Milan & KUŘINA, František (2001). *Dítě, škola a matematika: konstruktivistické přístupy k vyučování.* Praha: Portál.

KOPKA, Jan (1999). *Hrozny problémů ve školské matematice*. Ústí nad Labem: Univerzita J. E. Purkyně

MANDIKOVÁ, Dana & PALEČKOVÁ, Jana (2003). *Netradiční přírodovědné úlohy*. Praha: Ústav pro informace ve vzdělávání. Dostupné z: <http://www.uiv.cz/clanek/535/1611>

MAŇÁK, Josef & ŠVEC, Vlastimil (2003). *Výukové metody*. Brno: Paido.

MOLNÁR, Josef. et al. (1999). *Matematika 7: učebnice s komentářem pro učitele*. Olomouc: Prodos.

ODVÁRKO, Oldřich & KADLEČEK, Jiří (1998). *Matematika pro 7. ročník základní školy: 2. díl*. Praha: Prometheus.

ODVÁRKO, Oldřich & KADLEČEK, Jiří (1999). *Matematika pro 7. ročník základní školy: 3. díl*. Praha: Prometheus.

OECD (2004). *Koncepce matematické gramotnosti ve výzkumu PISA 2003*. Praha: Ústav pro informace ve vzdělávání. Dostupné z:<http://www.uiv.cz/clanek/535/1609>

SKALKOVÁ, Jarmila (2007). *Obecná didaktika*. Praha: Grada.

ŠAROUNOVÁ, Alena & RŮŽIČKOVÁ, Jitka (1997). Matematika 7: 1. díl. Praha: Prometheus.

ŠAROUNOVÁ, Alena & RŮŽIČKOVÁ, Jitka (1998). *Matematika 7: 2. díl.* Praha: Prometheus.

TOMÁŠEK, Vladislav & POTUŢNÍKOVÁ, Eva (2004). *Netradiční úlohy: Problémové úlohy mezinárodního výzkumu PISA.* Praha: Ústav pro informace ve vzdělávání.

TOMÁŠEK, Vladislav & PALEČKOVÁ, Jana (2005). *Učení pro zítřek: Výsledky výzkumu OECD PISA 2003*. Praha: Ústav pro informace ve vzdělávání. Dostupné z: <http://www.uiv.cz/clanek/205/1225>

TOMÁŠEK, Vladislav et al. (2009). *Výzkum TIMSS 2007 – Úlohy z matematiky pro 8. ročník*. Praha: Ústav pro informace ve vzdělávání.

VALIŠOVÁ, Alena & KASÍKOVÁ, Hana (2007). *Pedagogika pro učitele*. Praha: Grada.

VANÍČEK, Jiří (2004). *Počítačem podporovaná výuka: Přednášky z didaktiky informatiky a výpočetní techniky*. Dostupné z: [http://eamos.pf.jcu.cz/amos/kat\\_inf/externi/kat\\_inf\\_0548/13\\_pocitacem\\_podporovana\\_v](http://eamos.pf.jcu.cz/amos/kat_inf/externi/kat_inf_0548/13_pocitacem_podporovana_vyuka.pdf)

[yuka.pdf](http://eamos.pf.jcu.cz/amos/kat_inf/externi/kat_inf_0548/13_pocitacem_podporovana_vyuka.pdf)

VANÍČEK, Jiří (2009). *Počítačové kognitivní technologie ve výuce geometrie*. Praha: Univerzita Karlova v Praze, Pedagogická fakulta.

ZELINKOVÁ, Olga (2003). *Poruchy učení: specifické vývojové poruchy čtení, psaní a dalších školních dovedností*. Praha: Portál.

## Internetové zdroje:

AV MEDIA (2007). *Co je interaktivní tabule* [online]. [cit. 2012-03-16]. Dostupné z: <http://www.avmedia.cz/smart-trida-clanky/co-je-interaktivni-tabule.html>

AV MEDIA (2007). *Proč používat interaktivní tabuli* [online]. [cit. 2012-03-16]. Dostupné z: [http://www.avmedia.cz/smart-trida-clanky/proc-pouzivat-interaktivni](http://www.avmedia.cz/smart-trida-clanky/proc-pouzivat-interaktivni-tabuli.html)[tabuli.html](http://www.avmedia.cz/smart-trida-clanky/proc-pouzivat-interaktivni-tabuli.html)

AV Media (2007). *SMART Notebook Math* [online]. [cit. 2012-03-21]. Dostupné z: <http://www.avmedia.cz/smart-produkty/smart-notebook-math.html>

AV Media (2007). *SMART Notebook software* [online]. [cit. 2012-03-21]. Dostupné z: <http://www.avmedia.cz/smart-produkty/smart-notebook-software.html>

FLEXILEARN. (2011). *Interaktivní výuka*. [online]. [cit. 2012-03-16]. Dostupné z: <http://ucitel.flexilearn.cz/interaktivni-vyuka/>

MODERNÍ VYUČOVÁNÍ (2010). *Interaktivní tabule*. [online]. [cit. 2012-03-19]. Dostupné z:<http://www.modernivyucovani.cz/archiv/599-interaktivni-tabule.html>

# 11. Přílohy

- Příloha A Tematický plán matematiky pro 7. ročník ZŠ
- Příloha B Srovnávací test verze 1
- Příloha C Srovnávací test verze 2
- Příloha D Srovnávací test vybraná řešení
- Příloha E Vyplněné pracovní listy ukázky
- Příloha F Zadání posttestu
- Příloha G Vybraná řešení úloh posttestu
- Příloha H Výsledky posttestu

Příloha A – Tematický plán matematiky pro 7. ročník ZŠ

# **Tematický plán – matematika**

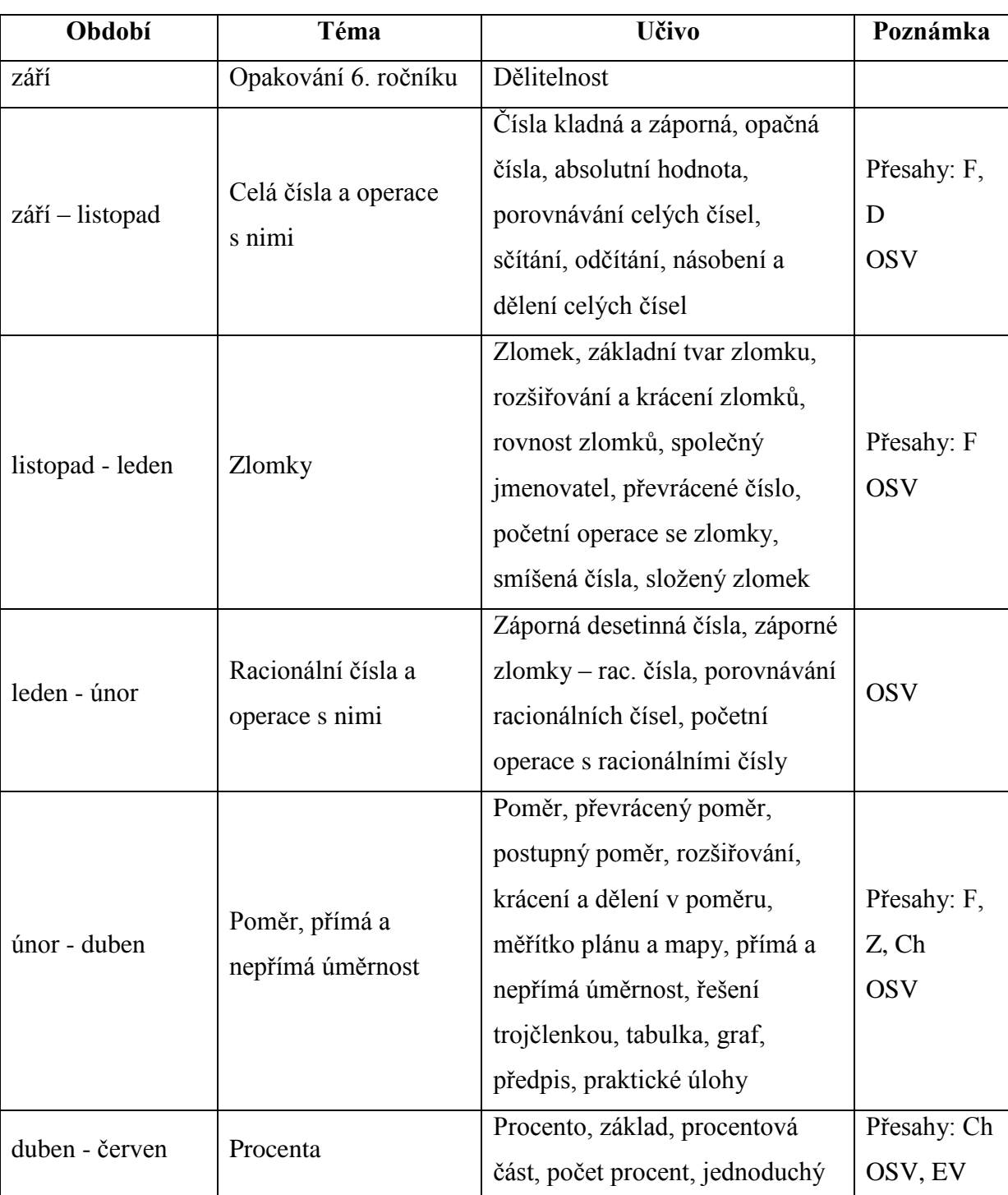

# **Ročník: sedmý**

# **Časová dotace: 5 hodin**

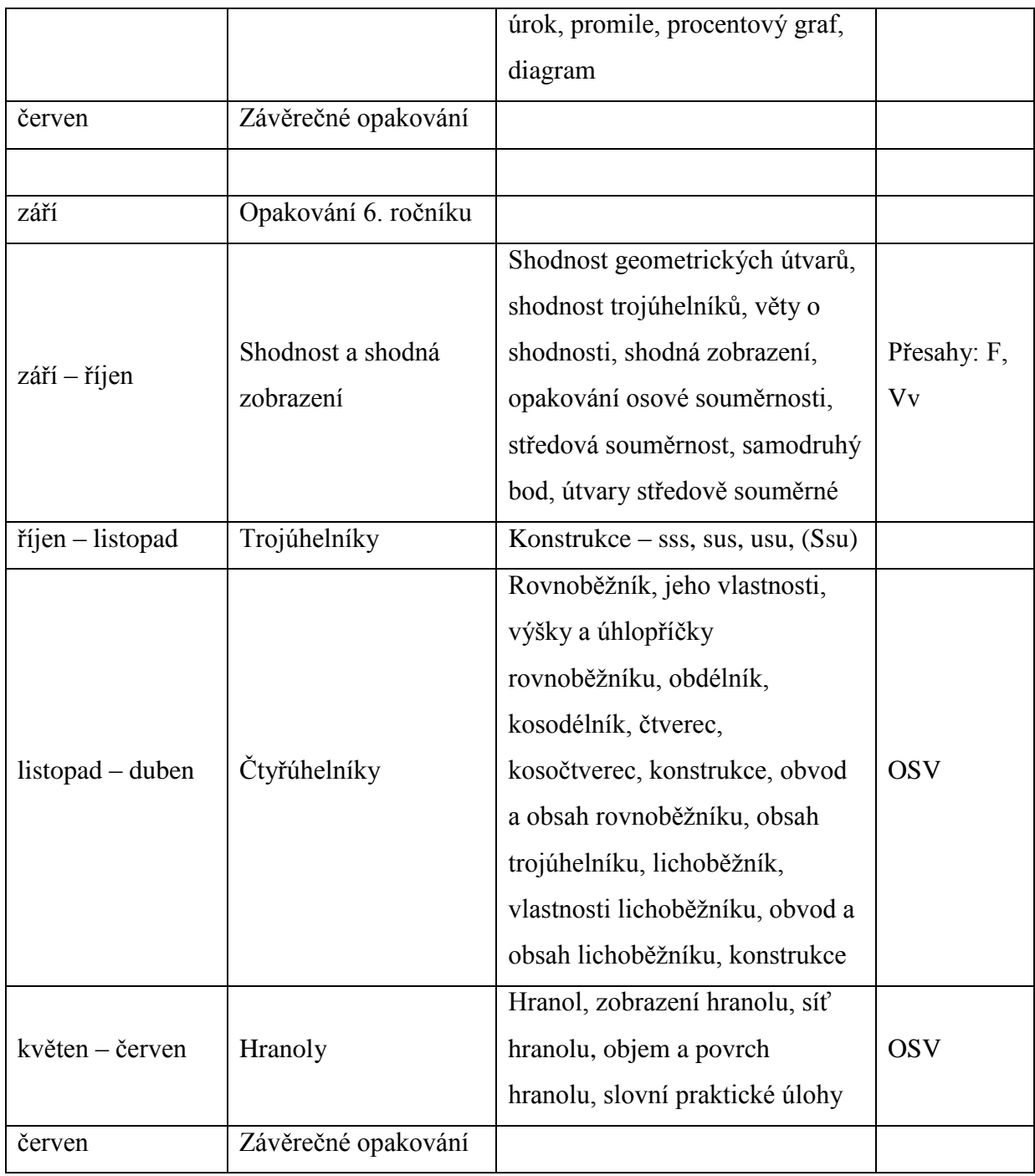

**Poznámka:** 4 čtvrtletní písemné práce

Učebnice: Odvárko, Kadleček, Matematika pro 7. ročník, 1. – 3. díl. Praha: Prometheus 2007 OSV – osobnostní a sociální výchova EV – enviromentální výchova

## Příloha B – Srovnávací test – verze 1

1) Městská rada se rozhodla, že v trojúhelníkovém parčíku postaví lampu veřejného osvětlení tak, aby osvětlovala celý park. Kde by měla lampa stát?<sup>1</sup>

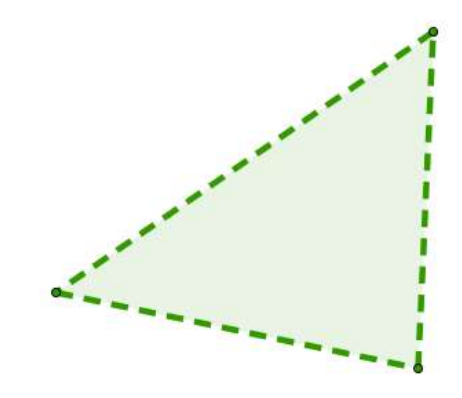

2) Kolik měří úhel s vrcholem v bodě C v trojúhelníku na obrázku?<sup>2</sup>

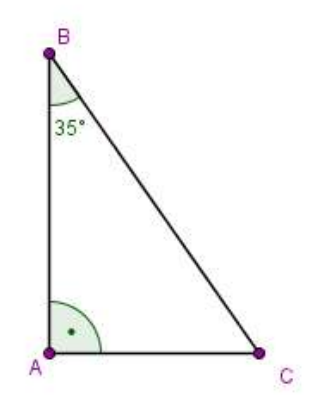

Odpověď: 

 $\overline{\phantom{a}}$ 

<sup>1</sup> Koncepce matematické gramotnosti ve výzkumu PISA 2003

<sup>2</sup> Výzkum TIMSS 2007 – Úlohy z matematiky pro 8. ročník: Vladislav Tomášek a kol.

3) Tyto dva trojúhelníky jsou shodné. Velikost některých stran a úhlů jsou uvedeny na obrázku. Jaká je velikost úhlu  $\alpha$ ?<sup>3</sup>

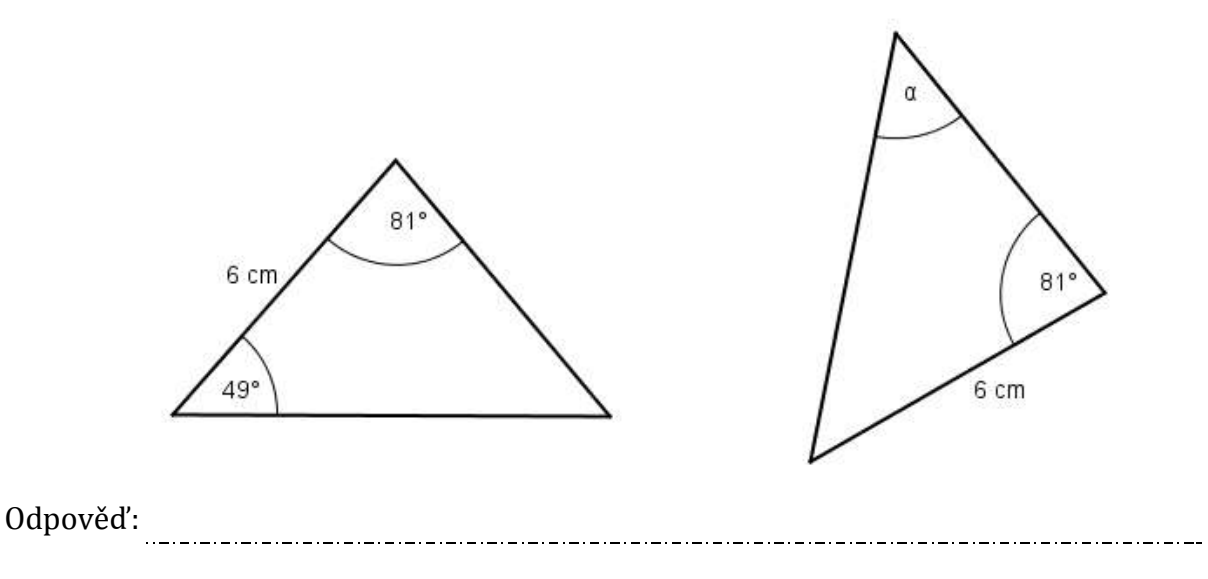

4) Sestrojte kružnici opsanou trojúhelníku *ABC*.

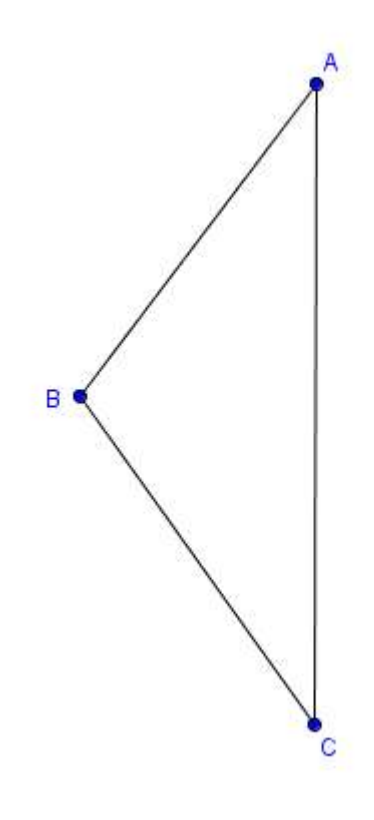

<sup>3</sup> Výzkum TIMSS 2007 – Úlohy z matematiky pro 8. ročník: Vladislav Tomášek a kol.

 $\overline{a}$
#### Příloha C – Srovnávací test – verze 2

1) Kolik měří úhel s vrcholem v bodě C v trojúhelníku na obrázku?<sup>4</sup>

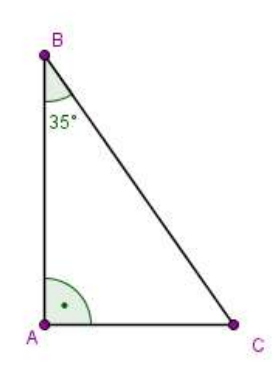

Odpověď:<br>
<sub>Odpově</sub>ď:

2) Tyto dva trojúhelníky jsou shodné. Velikost některých stran a úhlů jsou uvedeny na obrázku. Jaká je velikost úhlu  $\alpha$ ?<sup>5</sup>

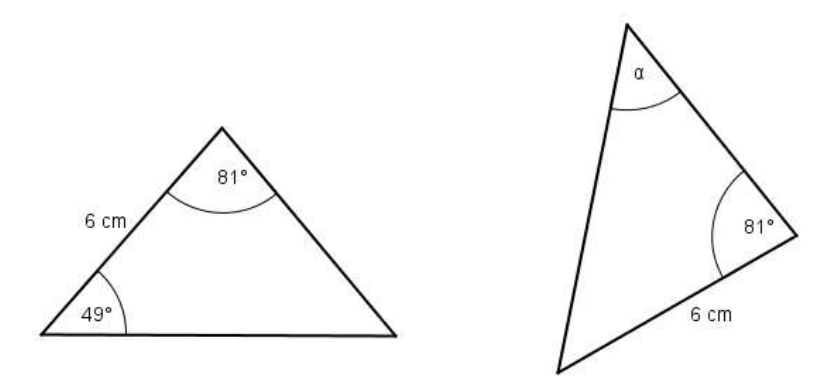

Odpověď: 

 $\overline{\phantom{a}}$ 

<sup>4</sup> Výzkum TIMSS 2007 – Úlohy z matematiky pro 8. ročník: Vladislav Tomášek a kol.

<sup>5</sup> Výzkum TIMSS 2007 – Úlohy z matematiky pro 8. ročník: Vladislav Tomášek a kol.

3) Sestrojte kružnici opsanou trojúhelníku *ABC*.

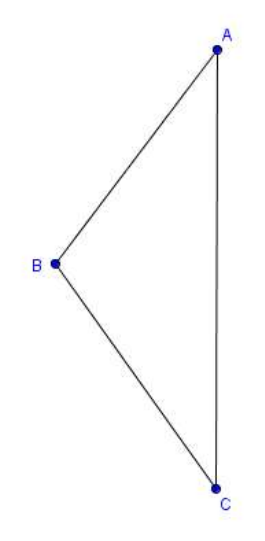

4) Městská rada se rozhodla, že v trojúhelníkovém parčíku postaví lampu veřejného osvětlení tak, aby osvětlovala celý park. Kde by měla lampa stát?<sup>6</sup>

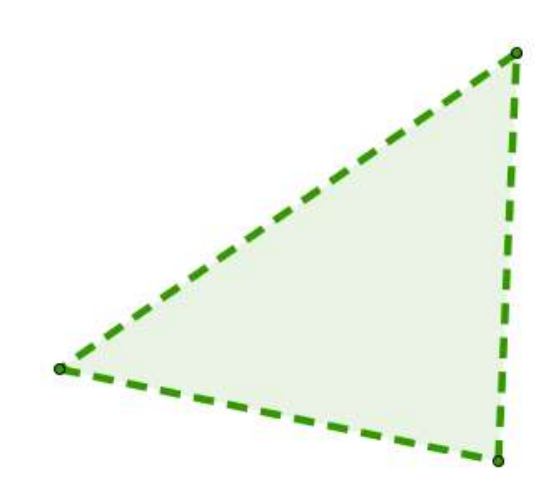

 $\overline{\phantom{a}}$ 

<sup>6</sup> Koncepce matematické gramotnosti ve výzkumu PISA 2003

### Příloha D – Srovnávací test – vybraná řešení

a) úloha1: Problémová úloha

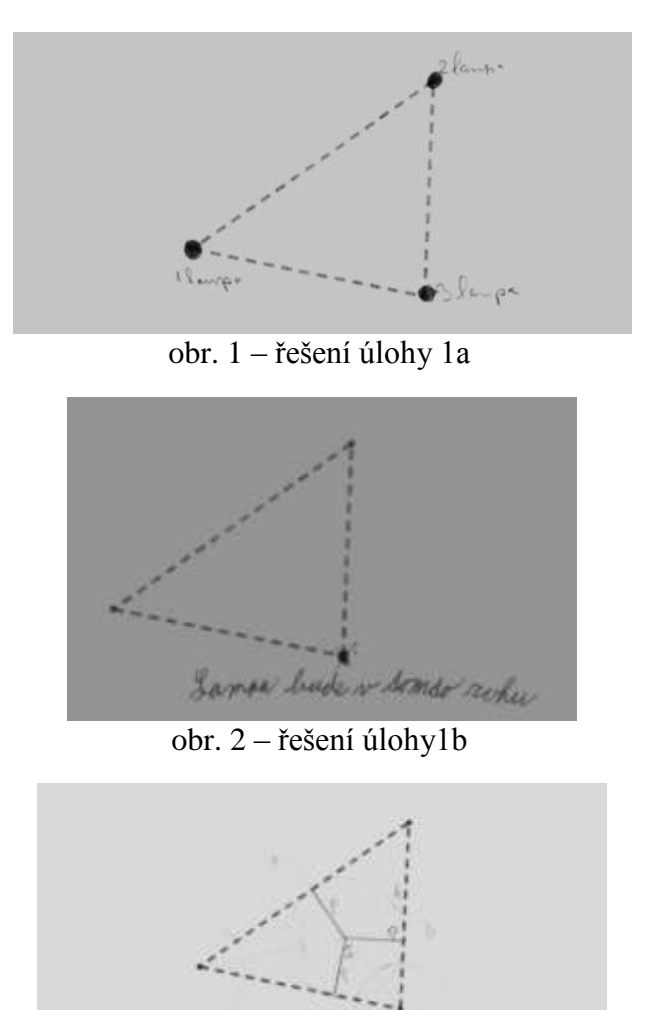

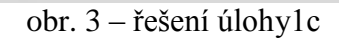

Lampa by mile which as attacher parties.

#### b) úloha 2: Velikost úhlu v pravoúhlém trojúhelníku

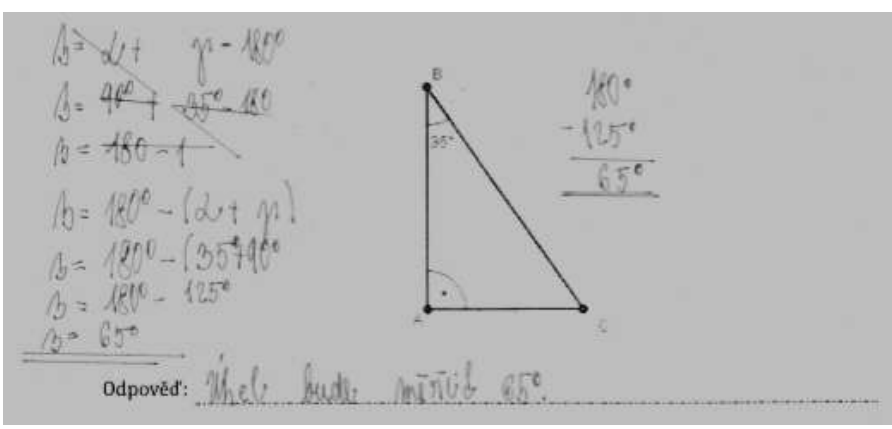

obr. 4 – řešení úlohy 2

c) úloha 3: Shodnost trojúhelníků

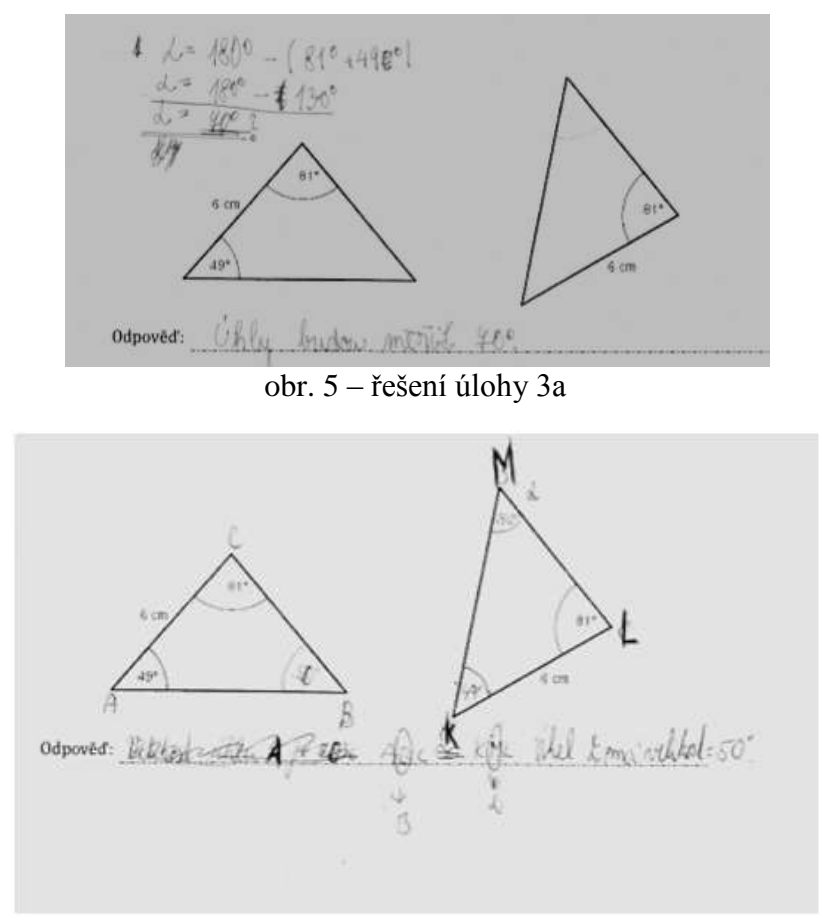

obr. 6 – řešení úlohy 3b

d) úloha 4: Konstrukční úloha

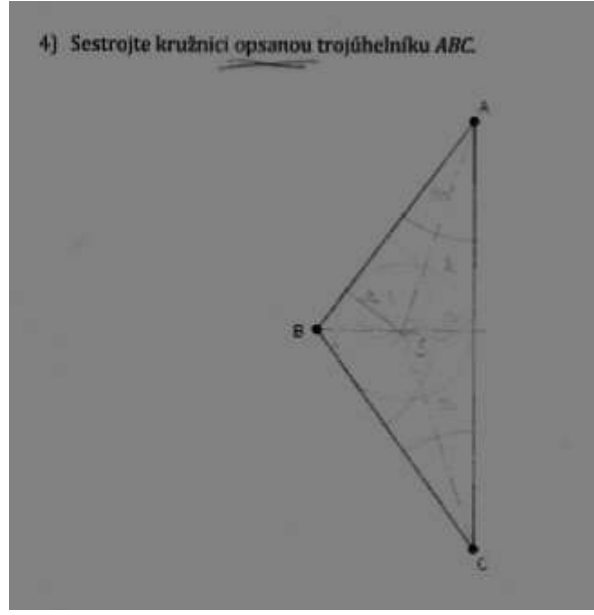

obr. 7 – řešení úlohy 4

#### Příloha E – Vyplněné pracovní listy – ukázky

Pracovní list - Středová souměrnost

1. Jsou trojúhelníky ABC a A'B'C'shodné?

Přiložte trojúhelníky k sobě stejně barevnými stranami tak, aby se bod C překryl s bodem C'. Podle jaké souměrnosti jsou trojúhelníky souměrné?

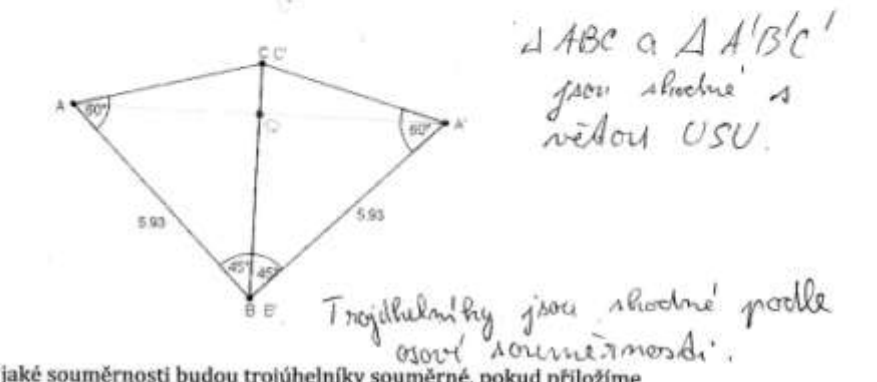

Podle jaké souměrnosti budou trojúhelníky souměrné, pokud přiložíme trojúhelníky stejně barevnými stranamí k sobě, ale tak, aby se bod C překrýval s bodem B'?

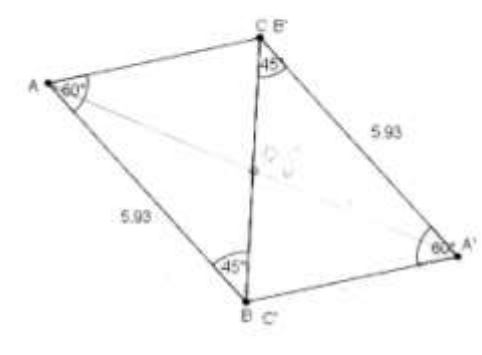

2. Zobrazte obrazy geometrických útvarů ve středové souměrnosti se středem S.

A)  $\mathcal{S}$ A

Paperova 7.c

obr. 8 – vyplněný pracovní list 1. strana

 $\mathbf 1$ 

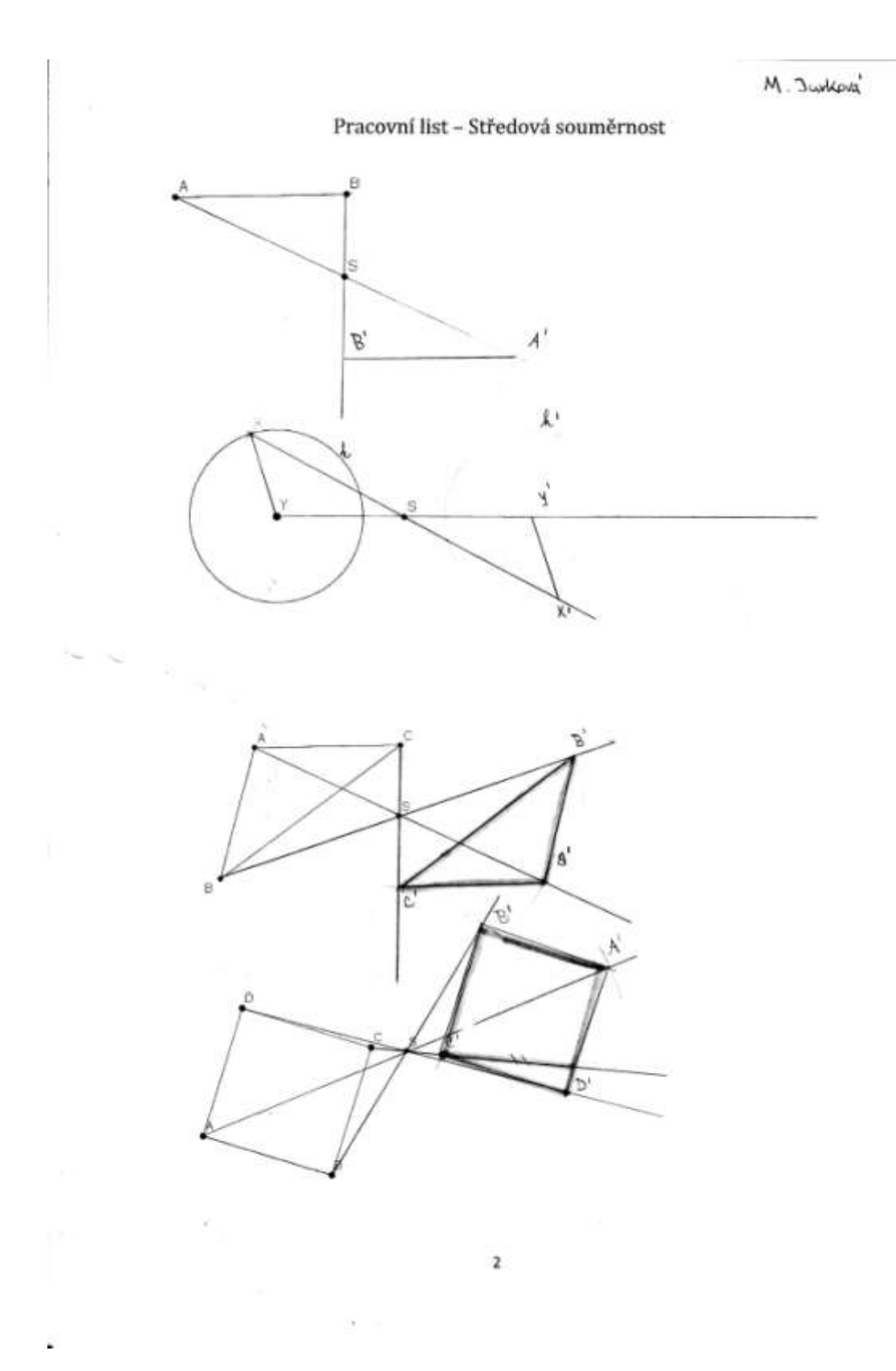

obr. 9 – vyplněný pracovní list 2. strana

Eon Dambrom'

# Pracovní list - Středová souměrnost

3. Sestrojte obraz troj<br/>úhelníku  $ABC$ v osové souměrnosti podle os<br/>y $o_I$ a jeho vrcholy označ $A_I, B_I, C_I.$ Sestrojte obraz troj<br/>úhelníku $A_I B_I C_I$ v osové souměrnosti podle os<br/>y $oZ$ a jeho vrcholy označ $A_\Delta, B_\Delta, C_\Delta$ středové souměrnosti se středem E. Co se stalo?

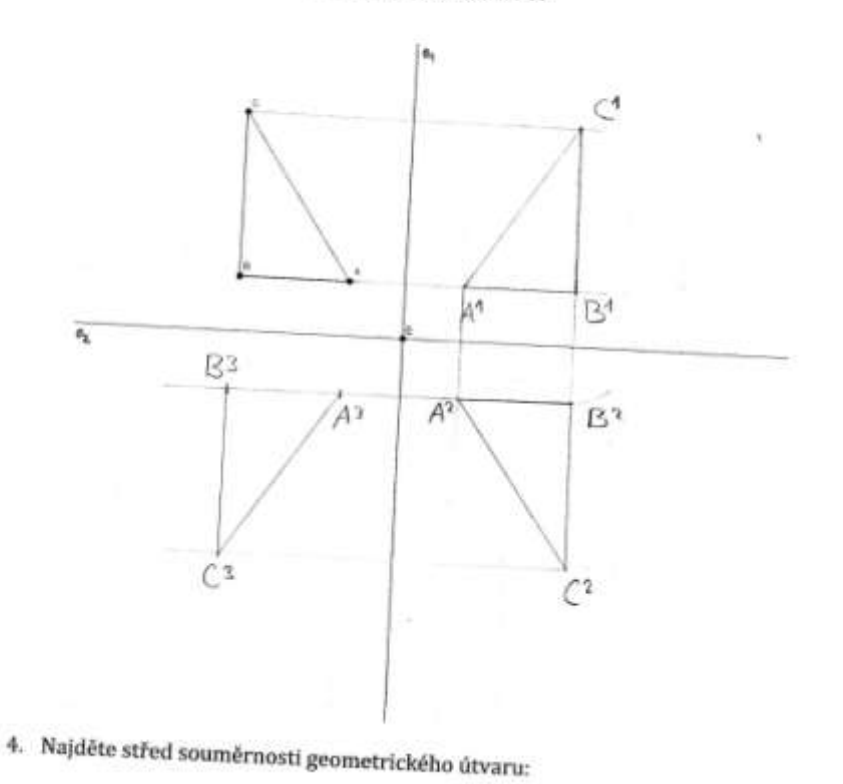

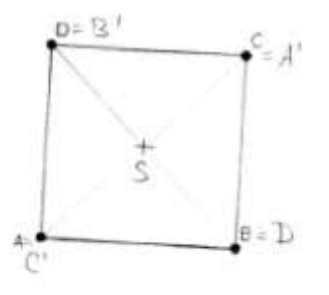

i,

 $\mathbf 3$ 

obr. 10 – vyplněný pracovní list 3. strana

## Příloha F – Zadání posttestu

l

1. Loď veze výletníky z přístaviště *P* do výletní restaurace *R*. Cestou se musí zastavit jednou na pravém(*p*) a jednou na levém(*l*) břehu řeky. Navrhni místa zastávek *B<sup>1</sup>* a *B<sup>2</sup>* tak, aby loď ujela co nejkratší vzdálenost.<sup>7</sup>

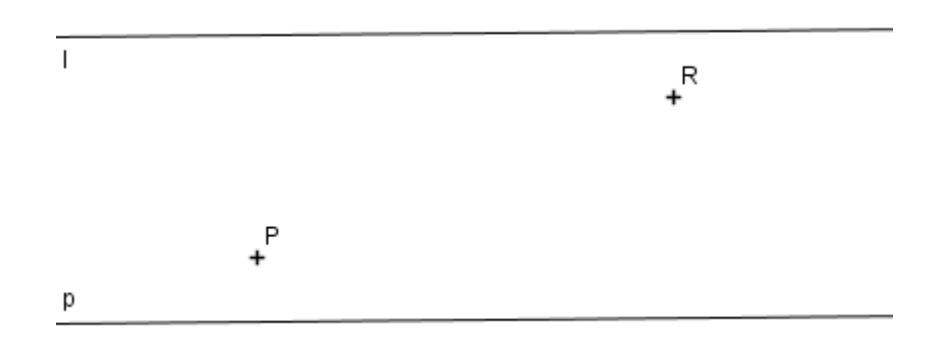

4. Je dána úsečka *CC<sup>1</sup>* a bod *A*. Sestrojte trojúhelník *ABC*, který má těžnici *CC<sup>1</sup>* a vrchol v bodě *A*.

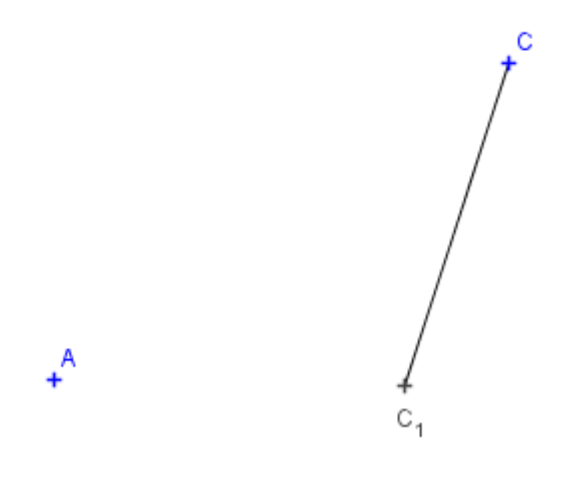

<sup>7</sup> BINTEROVÁ, Helena ; FUCHS, Eduard; TLUSTÝ, Pavel. *Matematika 6 : učebnice pro základní školy a víceletá gymnázia*. Plzeň : Fraus, 2008. Geometrie, s. 79.

5. Pan Šámal na svém pozemku trojúhelníkového tvaru nechává pást kozu. Kam musí umístit kůl, k němuž kozu přivazuje, aby vypásla co nejvíc trávy, a přitom nespásla sousedovu trávu?<sup>8</sup>

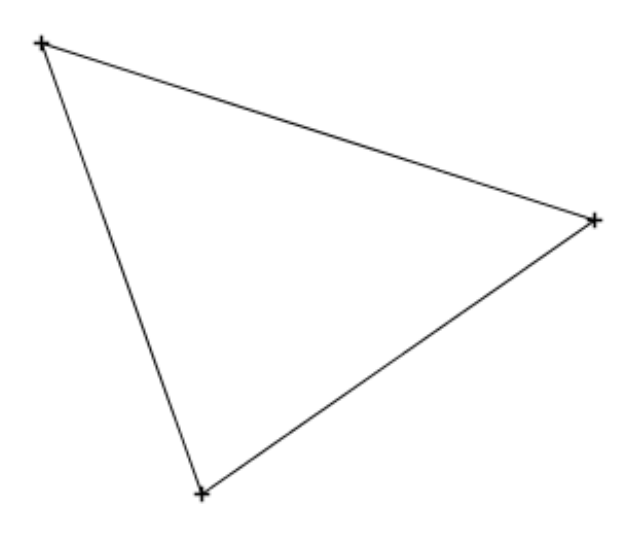

6. Pouze pomocí pravítka a kružítka narýsuj úhel o velikosti 105°.

l

<sup>8</sup> BINTEROVÁ, Helena ; FUCHS, Eduard; TLUSTÝ, Pavel. *Matematika 7 : učebnice pro základní školy a víceletá gymnázia*. Plzeň : Fraus, 2008. Geometrie, s. 35.

Příloha G – Vybraná řešení úloh posttestu

úloha 1

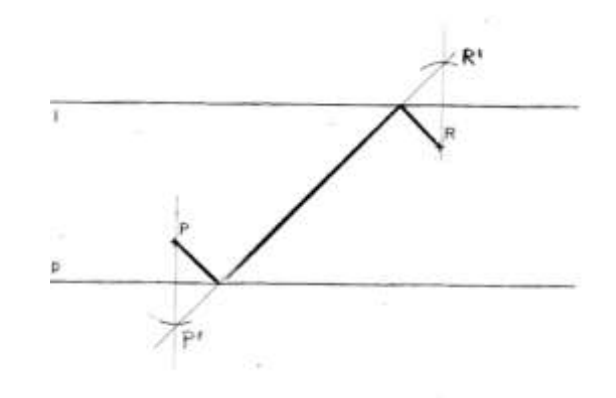

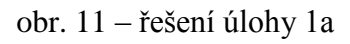

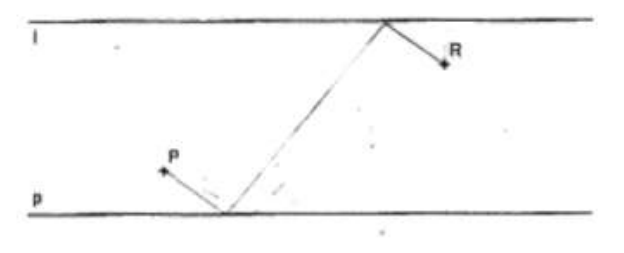

obr. 12 – řešení úlohy 1b

úloha 2

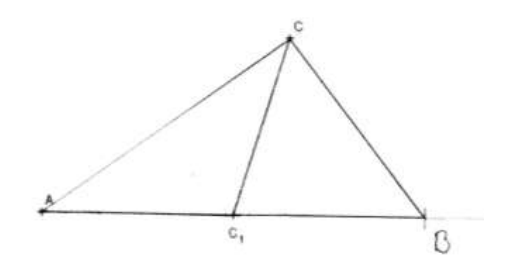

obr. 13 – řešení úlohy 2a

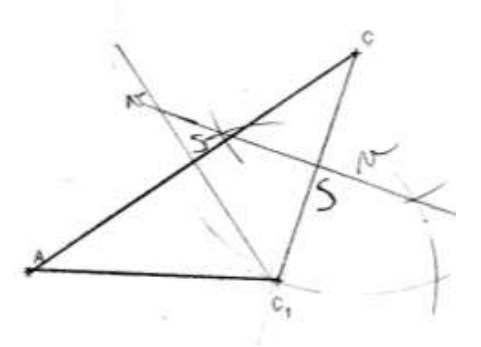

obr. 14 – řešení úlohy 2b

úloha 3

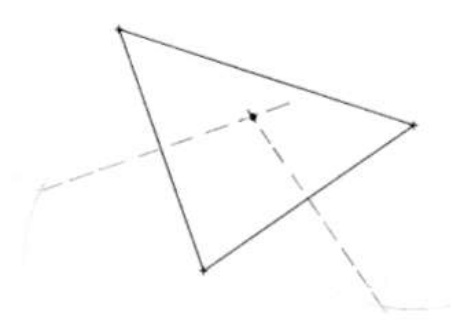

obr. 15 – řešení úlohy 3

úloha 4

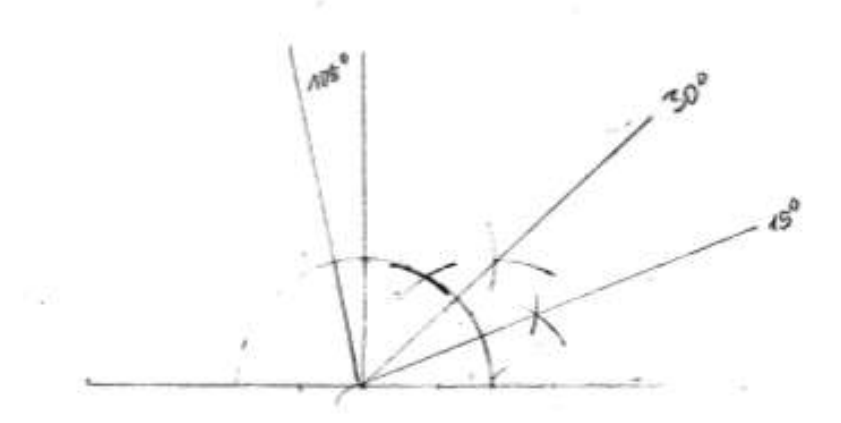

obr. 16 – řešení úlohy 4a

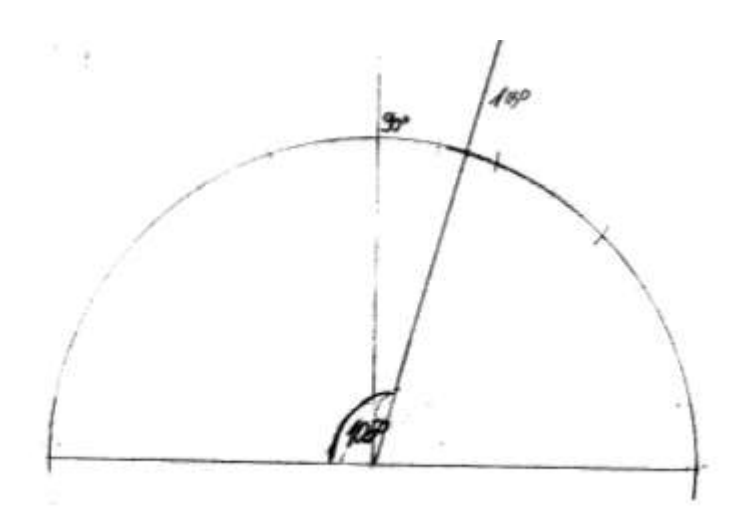

obr. 17 – řešení úlohy 4b

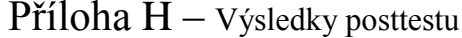

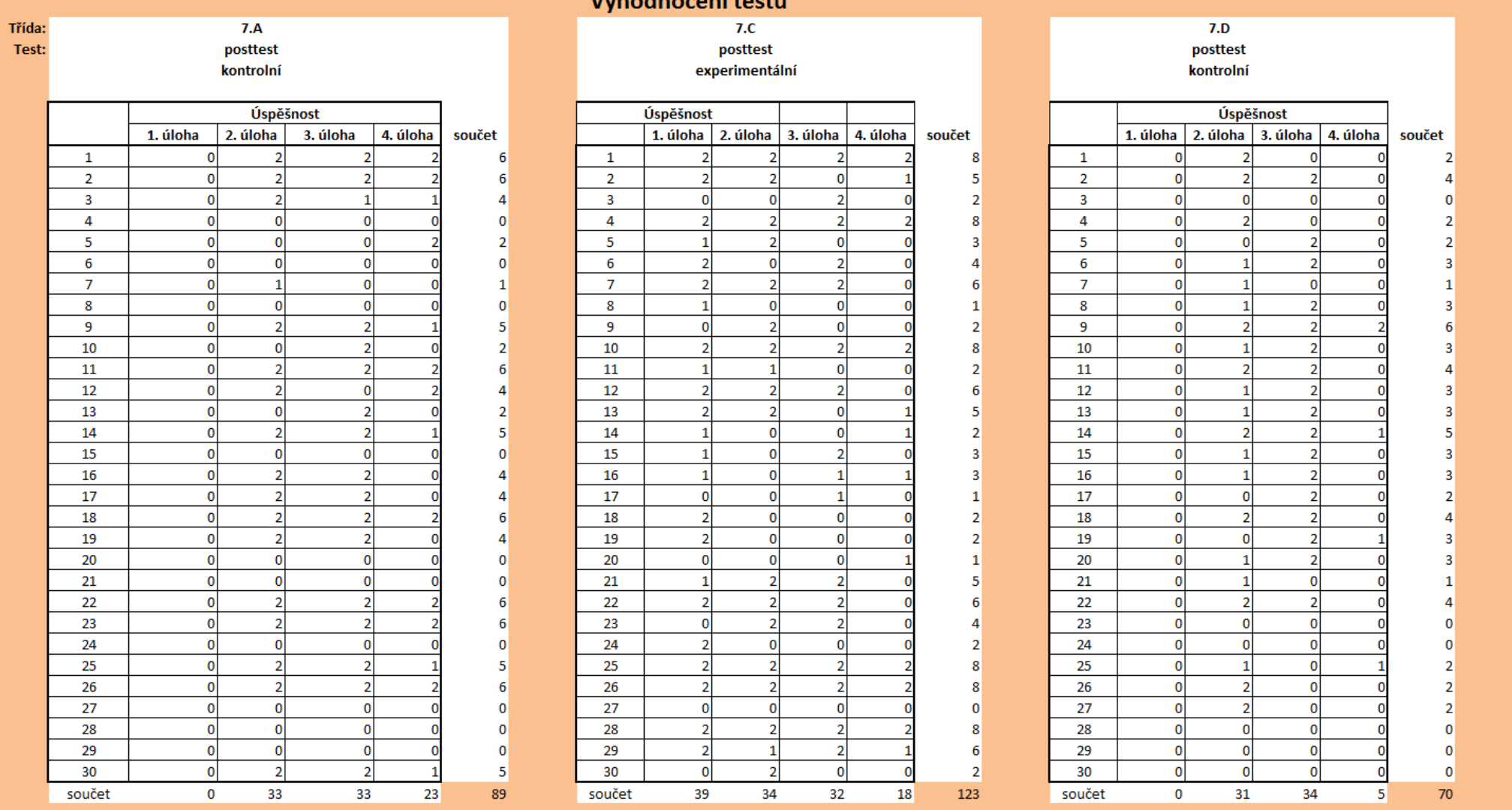

Wihadnasaní tostu